# *Innovative Technology Limited* **® Банкнотоприемник NV9**

**The Future of Smiley® Bank Note Handling Русская версия**

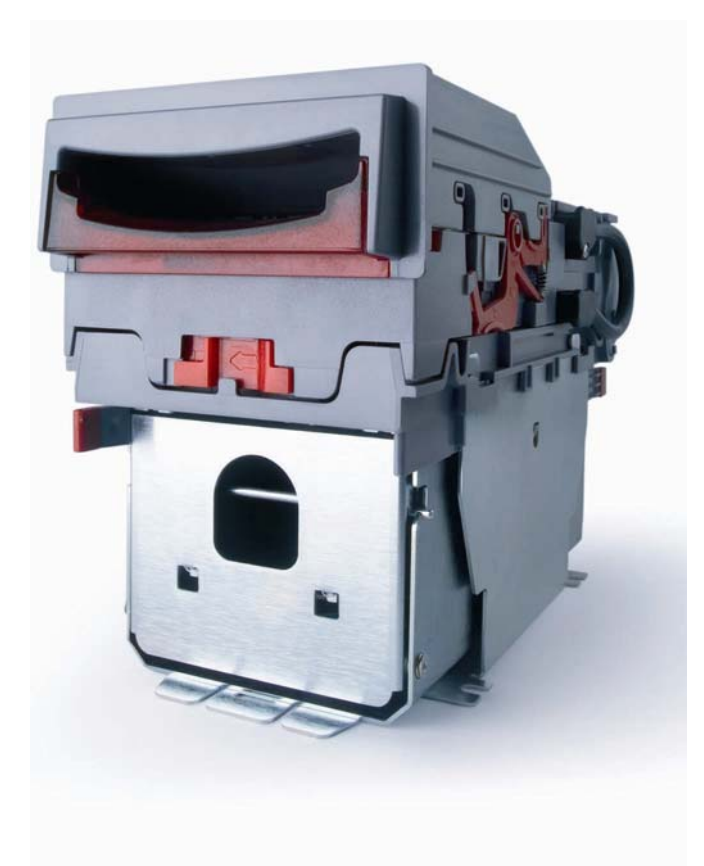

## **Инструкция пользователя Issue 5-ru**

© Copyright Innovative Technology Limited 2005

*ООО «Автоматические транзакции»*  125130 Москва / Россия Старопетровский проезд д. 7А Тел.: +7 095 788 56 63 Факс: +7 095 980 12 03 moscow@automated-transactions.de www.automated-transactions.de www.atgmbh.com www.itlgroup.de http://www.innovative-technology.co.uk

## **History**

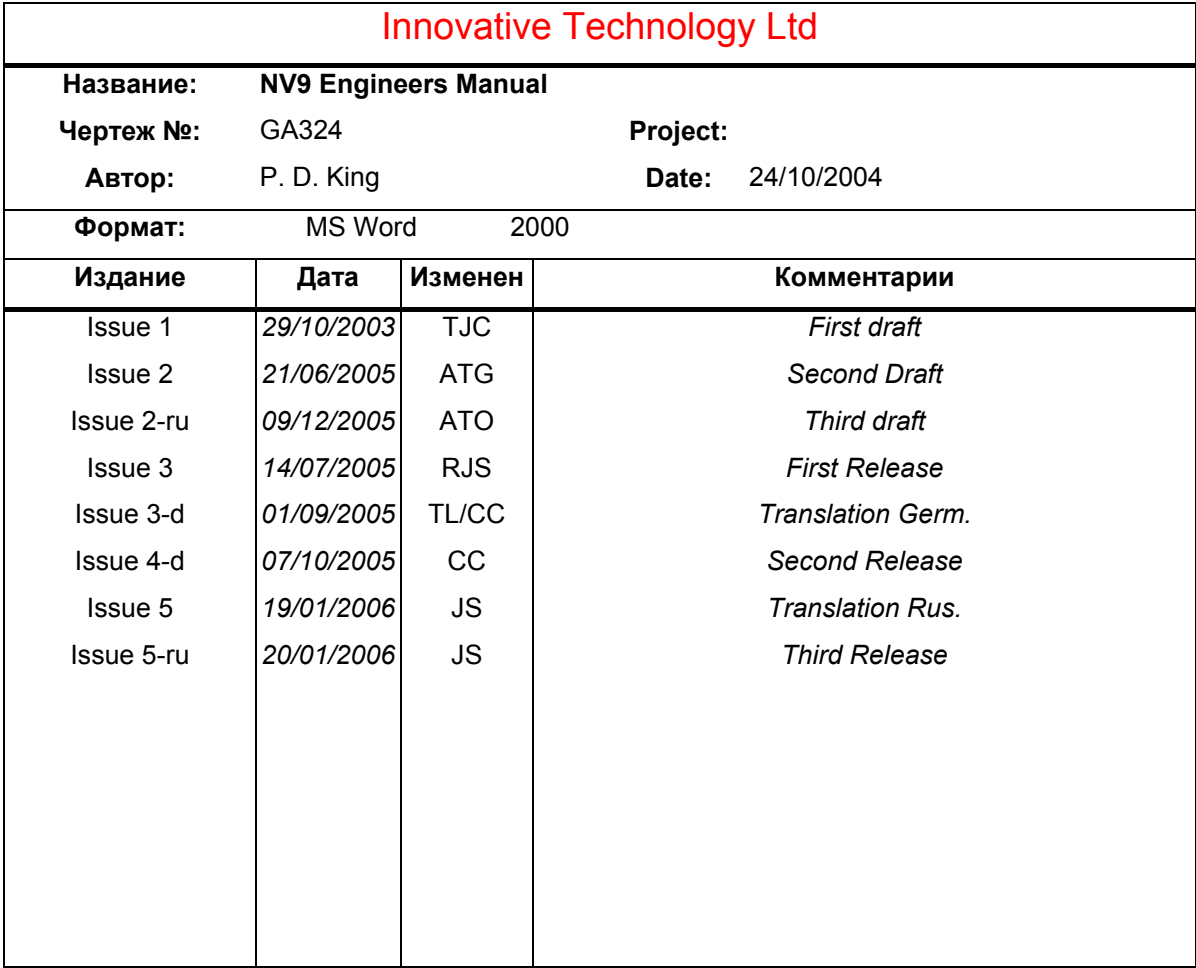

## ОГЛАВЛЕНИЕ

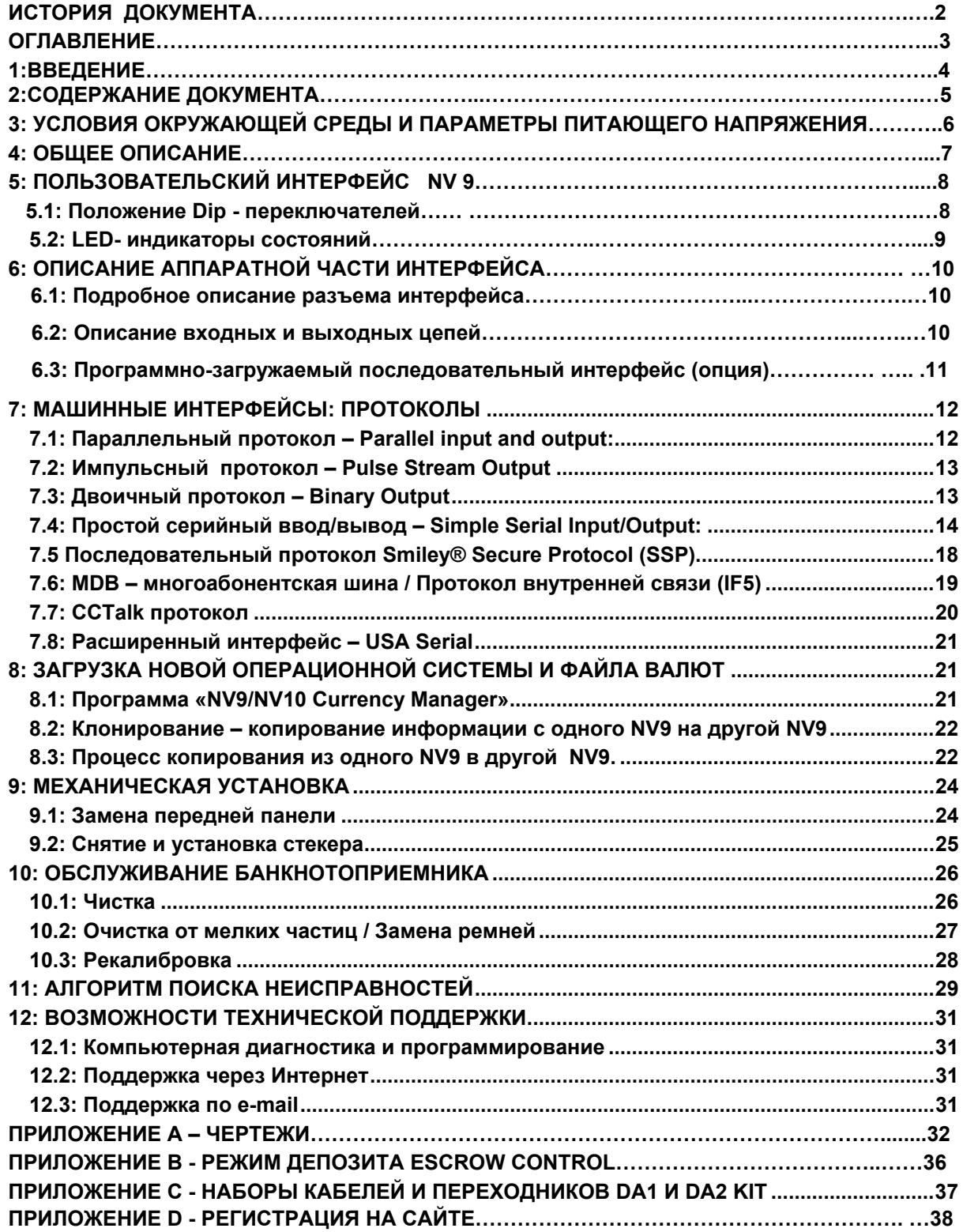

## 1: Введение

Эта инструкция описывает Банкнотоприемник NV9, в который загружена операционная система версии 3.15 или выше.

#### Внимание

- Этот продукт должен быть защищен предохранителем 2 Ампера перед началом использования.
- Банкнотоприемник NV9 по своему разъему полностью совместим с NV7/8/10 и не совместим с NV2/3/4/4X или 5

Мы рекомендуем внимательно изучить данную инструкцию, так как она содержит описание многих новых полезных функций банкнотоприемника NV9.

Если Вы не поняли отдельные разделы данной инструкции, возникли вопросы или проблемы, пожалуйста, обращайтесь на завод - изготовитель либо в ближайшее к Вам представительство Innovative Technology за более подробной информацией и сервисной поддержкой. Это поможет улучшить качество выпускаемой продукции.

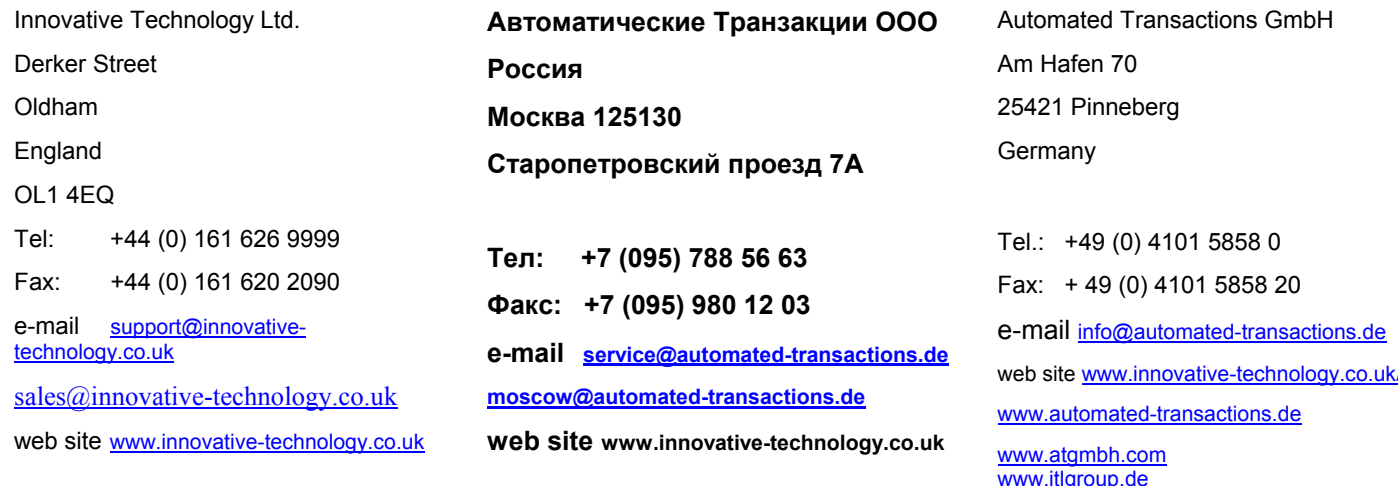

#### Или посетите наш сайт: www.innovative-technology.co.uk/ru

Логотипы Smiley® и ITL являются зарегистрированными торговыми марками и являются собственностью Innovative Technology Limited.

Innovative Technology имеет несколько Европейских и Международных Патентов и Патентные отчисления защищают этот продукт. За более подробной информацией обращайтесь в компанию.

Innovative Technology не несет ответственности за убытки, порчу или поломку которые произошли во время монтажа или эксплуатации прибора. Действующие законодательные нормы тем самым не нарушены. В спорных случаях, просим обращаться в Innovative Technology или связаться с нами через сайт: www.innovative-technology.co.uk

## **2: Содержание документа**

Эта инструкция предназначена для тех кто:

- Встраивает NV9 в уже работающее оборудование.
- Конструирует оборудование, используя NV9.
- Устанавливает оборудование содержащее NV9.
- Обслуживает оборудование содержащее NV9.
- Нуждается в информации о сервисе, уходе и техническом обслуживании NV9.

Хотя данная инструкция содержит много полезной информации относительно использования банкнотоприемников NV9, мы настоятельно рекомендуем в случае возникновения серьезных технических проблем, обращаться в специализированный сервисный центр.

#### **Внимание**:

- Никогда не превышайте рекомендуемые параметры окружающей среды и питающего напряжения.
- Не пытайтесь смазывать механизм, так как это может привести в негодность тракт транспортировки банкнот.
- Не пытайтесь полировать линзы, так как это может привести к изменению их оптических свойств.
- После каждой разборки банкнотоприемника NV9, либо демонтажа его нужно заново откалибровать. Функция калибровки интегрирована в программу ITL BNV Download Manager, но не предназначена для свободного использования. Клиентам которым требуется данная функция программы, по запросу в Innovative Technology либо в Автоматические Транзакции может быть выслан Init – ключ на определенный временной период. В случае если проблема не решена, рекомендуем обратиться в сервисный центр компании для проверки устройства.

Innovative Technology Ltd осуществляет политику постоянного улучшения качества выпускаемых<br>изделий. Поэтому, по предлагаемым изделиям (свежая дата выпуска изделия) и могут быть изделий. Поэтому, по предлагаемым изделиям (свежая дата выпуска изделия) незначительные отступления от описанных в данной инструкции.

## 3: Условия окружающей среды и параметры питающего напряжения

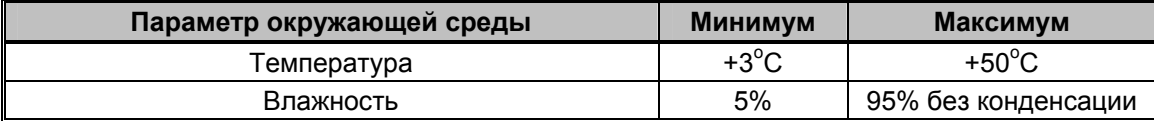

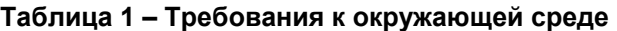

#### Внимание:

- Если питающее напряжение падает ниже 11.5 (В), то банкнотоприемник NV9 может перестать работать (не будет принимать все виды банкнот), будет некорректно работать.
	- Источник питания должен обеспечивать силу тока не менее 1.5 (A).
	- Обязательно следует придерживаться указанных данных по обеспечению электроэнергией и напряжению. Просим следить и проверять самым внимательным образом. В особенности это важно когда к одному источнику напряжения подключены несколько устройств (например: монетоприемник, диспенсер выдачи карт и т.д.)!

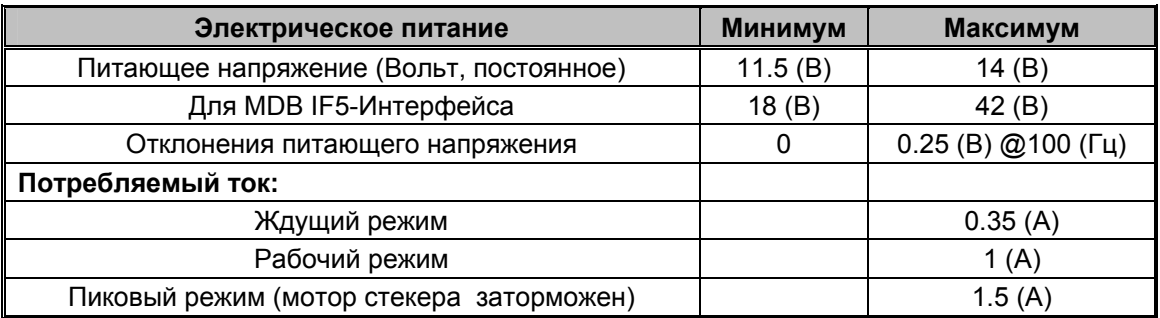

Таблица 2 - Требования к электропитанию

## **4: Общее описание**

#### **Банкнотоприемник NV9 - новое поколение Банкнотоприемников Smiley®**

Банкнотоприемник NV9 представляет из себя компактное изделие ( Рисунок 1), подходящее для большинства игровых и торговых машин. Он принимает до 15 банкнот различных номиналов в последовательном режиме или 4 различных номинала банкнот в параллельном режиме, кроме того он может оперировать с банкнотами имеющими одинаковый номинал, но разный дизайн.

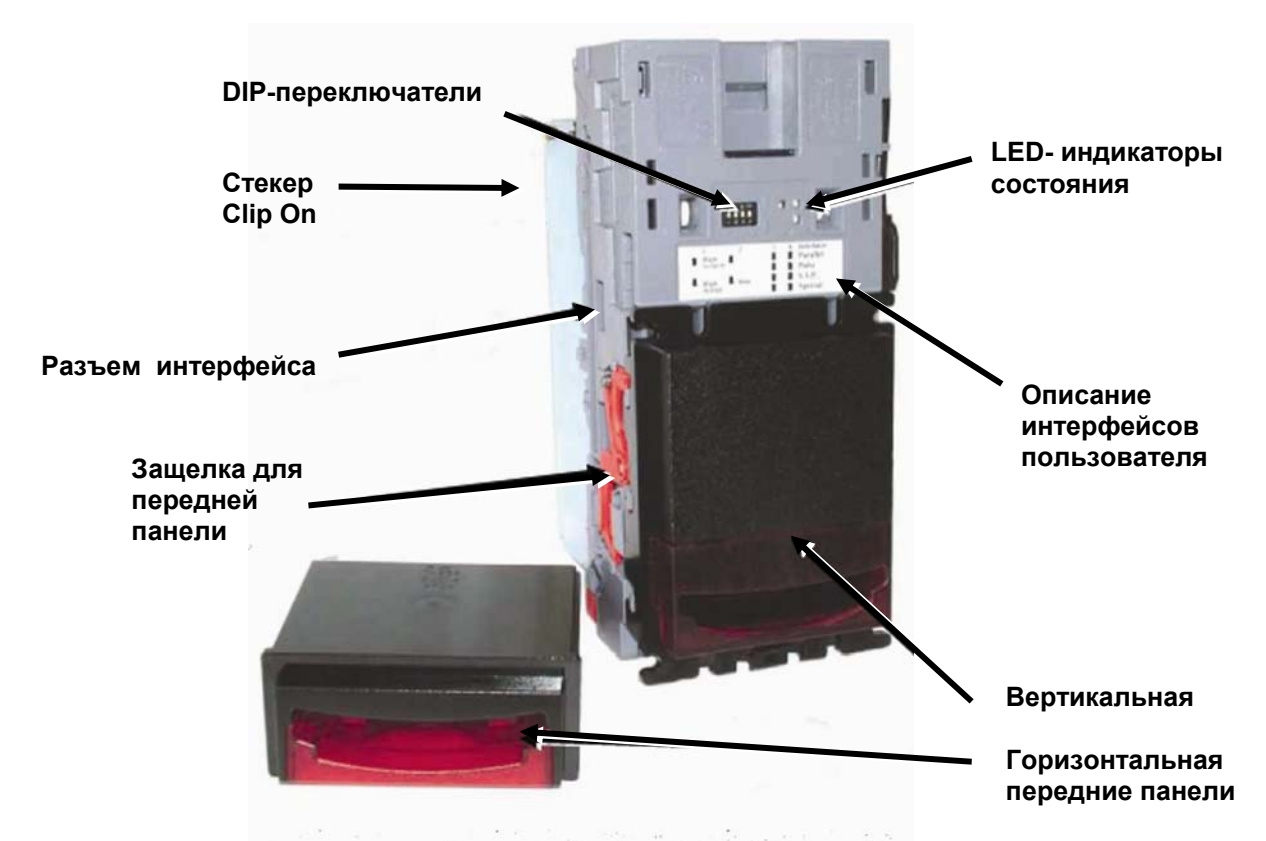

#### **Рисунок 1 – Банкнотоприемник NV9 с вертикальной и горизонтальной передними панелями**

Банкнотоприемник NV9 покидает завод-изготовитель с загруженным файлом валют и готовым к немедленной установке и работе. Если появляется необходимость изменить файл валют, это может быть сделано при помощи клонирования от одного NV9 к другому NV9, или при помощи компьютера и Currency Management Sоftware.Новые файлы валют и операционные системы постоянно тестируются нашими специалистами, обновляются и появляются на нашем сайте в Интернете, поэтому просим Вас следить за обновлениями на сайте, или запрашивать актуальную версию программ в представительствах и сервисных центрах компании. Пожалуйста, посетите наш сайт в Интернете или звоните в компанию, если файлы валют Ваших стран не включены в список нашей компании.NV9 предназначен для простой и быстрой установки в большинство машин. Специальная конструкция передней панели "улыбающийся рот" позволяет вставлять купюры одной рукой и упрощает их транспортировку.

Организация интерфейса между банкнотоприемником NV9 и автоматом, в котором он будет работать, осуществляется при помощи следующих протоколов:

- Параллельный выход с открытым коллектором.
- Импульсный выход с открытым коллектором.
- Двоичный выход с открытым коллектором.
- Smiley® Secure Protocol (SSP) –специальный последовательный протокол.
- Простой последовательный ввод/вывод.
- MDB протокол.
- CCTalk-протокол.
- Распространенный серийный интерфейс USA

## **5: Пользовательский интерфейс NV9**

.

Пользовательский интерфейс NV9 представлен ниже (рисунок 2). Он состоит из четырех DIPпереключателей и трех светодиодов LED-индикаторов (одного красного, зеленого и желтого), смонтированных на верхней части NV9. При помощи DIP-переключателей можно выбрать режим работы Банкнотоприемника, тогда как светодиоды показывают текущее состояние NV9.

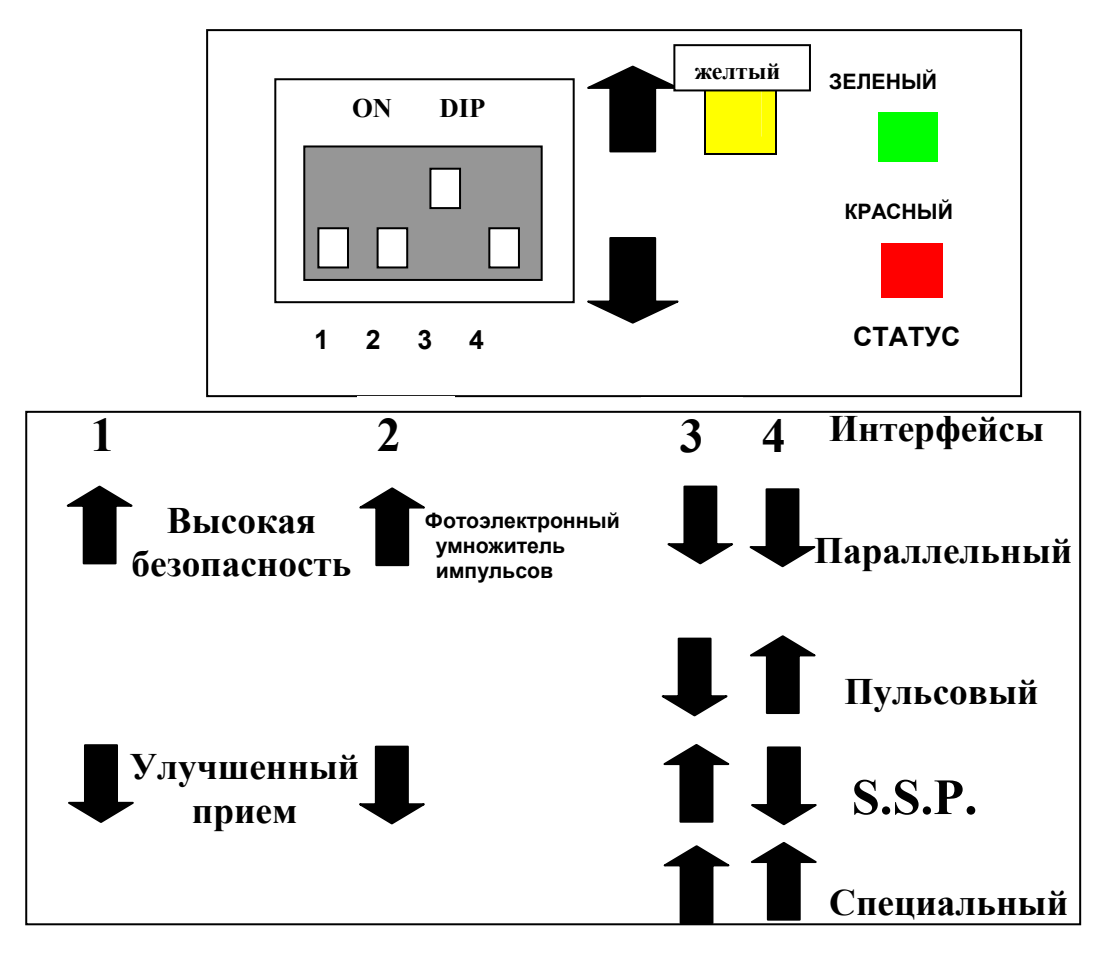

**Рисунок 2 – Пользовательский интерфейс и положение DIP-переключателей**

## **5.1: Положения DIP-переключателей**

Четыре DIP-переключателя могут находиться в различных комбинациях верхнем  $\textcolor{black}{\mathbf{u}}$ или нижнем  $\textcolor{black}{\mathbf{u}}$ положениях, в зависимости от требуемого режима работы для NV9.

#### **DIP- переключатель 1 – безопасный режим**

Переключатель 1 позволяет оператору повышать чувствительность NV9. При помощи этого переключателя, банкнотоприемник NV9 может быть настроен либо на режим высокой чувствительности к качеству банкнот (переключатель вверху), либо на режим нормальной чувствительности к качеству банкнот (переключатель внизу).

#### **DIP- переключатель 2 – умножитель количества импульсов**

Этот переключатель используется для изменения параметров выбранного интерфейса. Подробности работы этого переключателя даны в разделе описания интерфейсов.

Использование данного переключателя предусмотрено только в импульсном протоколе в сочетании с US-Dollar файлами валют. для изменения множителя числа импульсов. Когда переключатель 2 находится в нижнем положении, импульсы не умножаются (стандартно для всех валют кроме US-Dollar). Если переключатель оказывается в верхнем положении, то число заданных импульсов увеличивать вчетверо.

#### **DIP- переключатели 3 и 4 – определяют выбор протокола машинного интерфейса**

Эти переключатели используются для выбора релевантный машинного интерфейса, который будет использоваться при работе. Банкнотоприемник NV9 поддерживает четыре интерфейса (**см. Таблицу 3).**

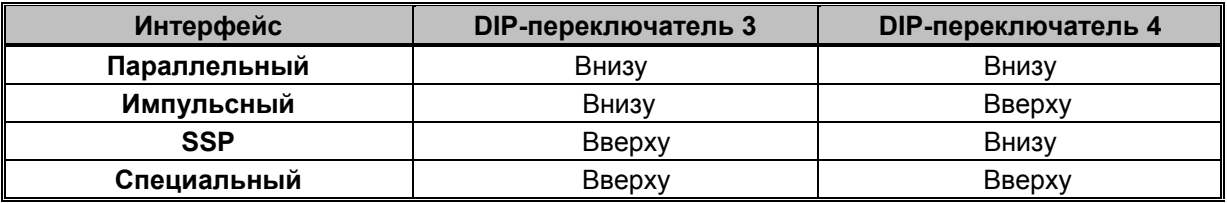

**Таблица 3 – Выбор машинного интерфейса при помощи DIP-переключателей 3 и 4** 

Подробное описание параллельного, импульсного,SSP или двоичного протоколов дано в отдельном разделе этой инструкции.

Специальный интерфейс, который используется в NV9, зависит от микропрограммного обеспечения и по умолчанию является двоичным интерфейсом (для всех стран) и CCTalk-интерфейсом (только для Великобритании), но кроме них, пользователь может загрузить с помощью Download Manager и другие интерфейсы :

- Двоичный
- **CCTalk-интерфейс**
- ITL простой последовательный ввод/вывод
- MDB

Каждому из этих протоколов посвящен отдельный раздел этой инструкции (см.глава 7).

#### **5.2: LED-индикаторы состояний**

Три LED-индикатора статуса расположены правее DIP-переключателей на верхней стенке корпуса банкнотоприемника, и предназначены для индикации различных состояний прибора.

Красный LED-индикатор сигнализирует о проблемах в системе, зеленый LED-индикатор сообщает о нормальной работе системы, желтый LED-индикатор указывает на несоответствии заданной спецификации подачи или источника питания. Более подробное описание дано в таблице 4.

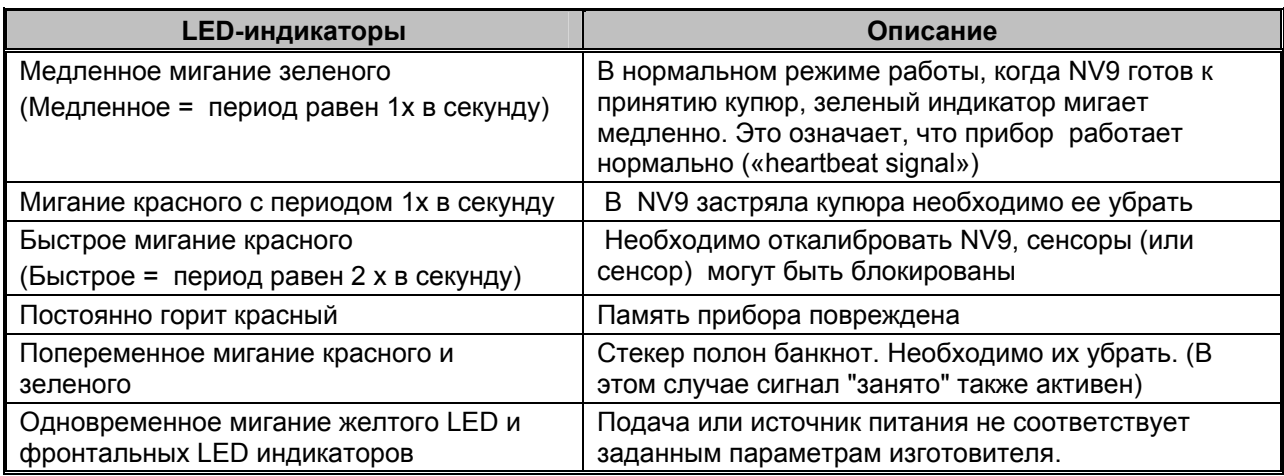

#### **Taблица 4 - Описание состояния LED- индикаторов**

## **6: Описание аппаратной части интерфейса**

Разъем интерфейса у банкнотоприемника NV9 расположен на левой стороне прибора; он имеет 16 штырьков (см.Рисунок 3). Два из них используются для подачи питающего напряжения 0(В) и +12(В), пять служат для ввода и пять для вывода информации, четыре зарезервированы для использования в будущем. Примером разъема может служить изделие компании Molex, No: 39-51-2160

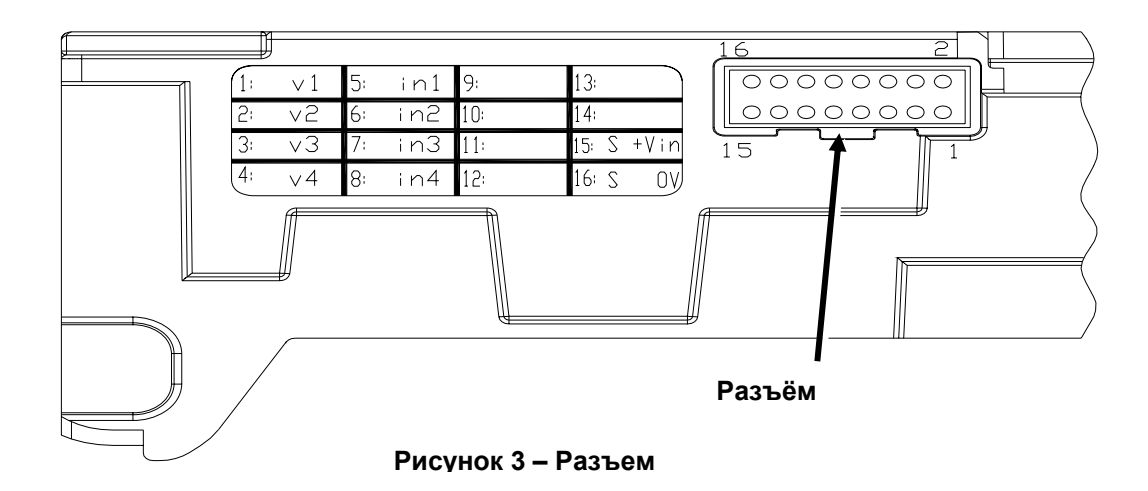

#### **6.1: Подробное описание разъема интерфейса**

Ниже дано подробное описание функций разъема (см. Таблицу 5); он состоит из двух рядов штырьков диаметром 0.25 (мм), по 8 штырьков в каждом ряду.

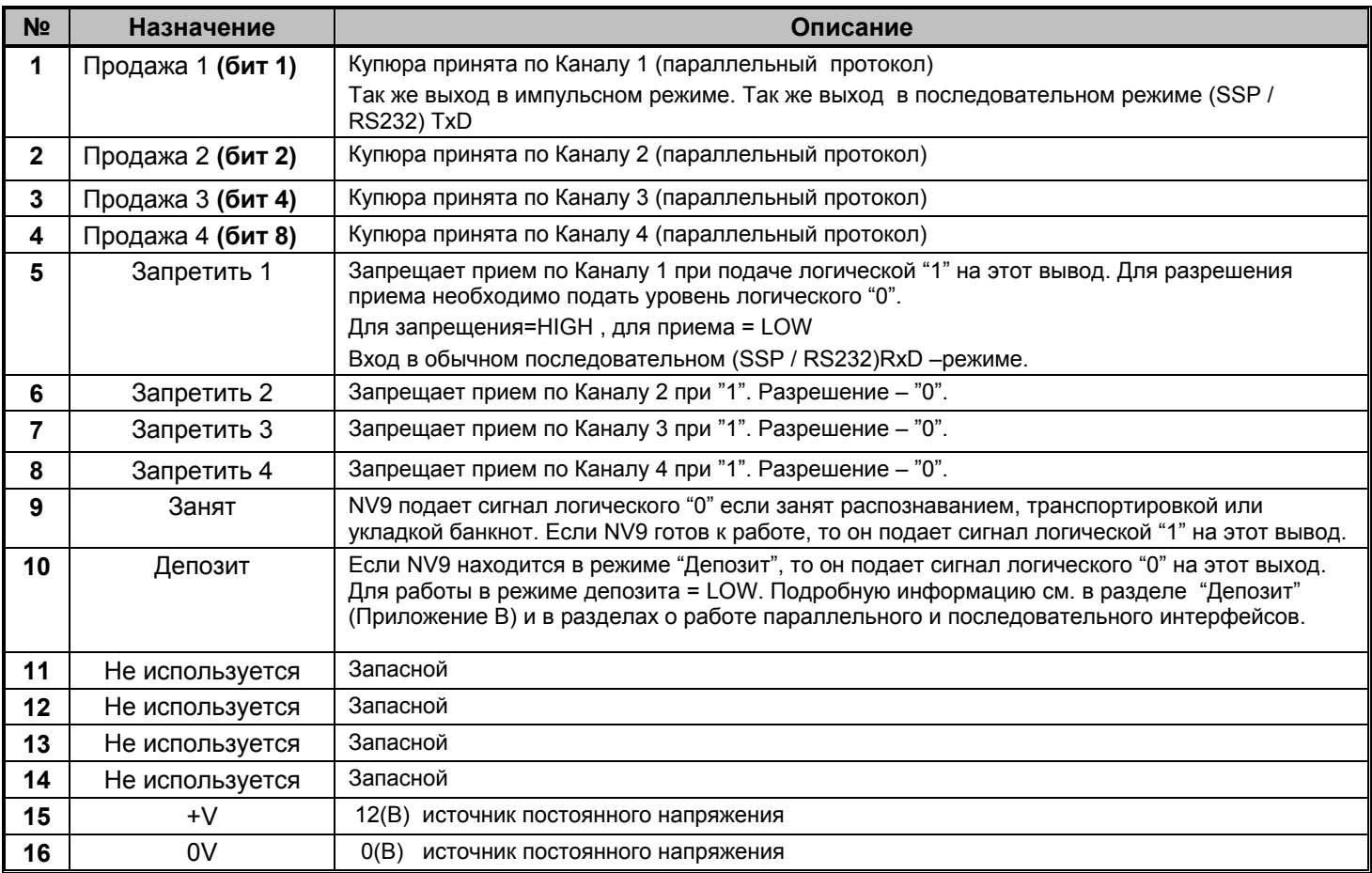

#### **Taблица 5- 16-ти штырьковый разъем**

#### 6.2: Описание входных и выходных цепей

Внимание: Уровень логического "0" ('LOW') на выходе банкнотоприемника, определяется величиной ограничивающего резистора в главной (хост) машине. Для надежной работы, убедитесь, что уровень логического "0" (LOW') в главной машине, соответствует спецификации 74НС CMOS серии, см. Рисунок 4

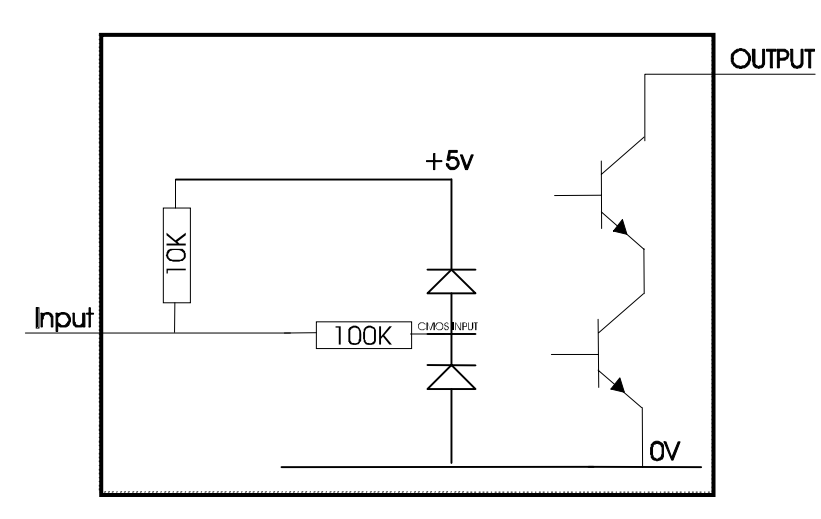

Рисунок 4 - Входные и выходные цепи

- Все выходы являются транзисторами с открытыми коллекторами.
- Все входа подключены к внутреннему источнику постоянного напряжения +5(В) через резистор 10(кОм). Входные элементы имеют КМОП-структуру с антистатической защитой.

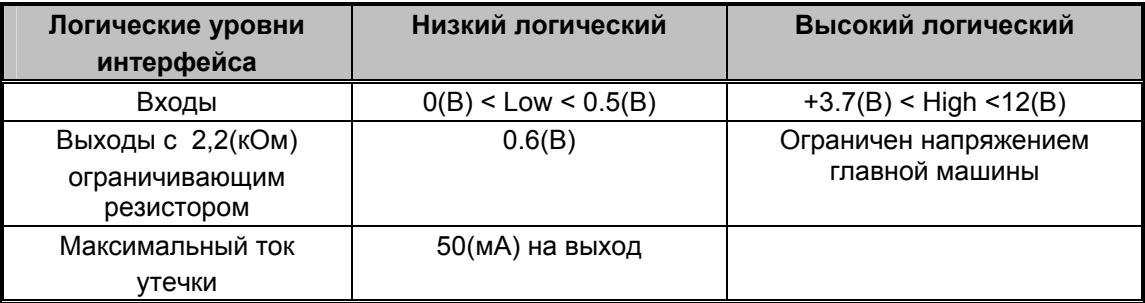

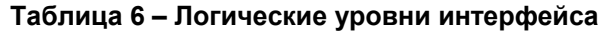

#### 6.3: Программно-загружаемый последовательный интерфейс (опция)

Внимание: последовательный интерфейс работает только в том случае, если загружено соответствующее программное обеспечение.

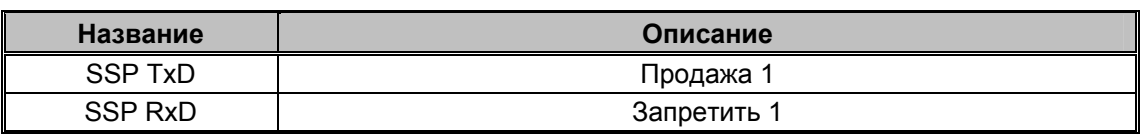

Таблица 7 - Входы и выходы для последовательного интерфейса

#### **7: Машинные интерфейсы: протоколы**

Чтобы выбрать нужный интерфейс, DIP-переключатели на NV9 должны быть выставлены в следующем порядке:

## **7.1: Параллельный протокол – Parallel input and output:**

Для использования параллельного интерфейса, который дает возможность приема купюр по 4 каналам, DIP-переключатели 3 и 4 должны быть установлены в нижнее положение "Off".

**Сигнал продажи:** (Выводы с 1 по 4). Четыре канала имеют свои индивидуальные выходы. Если купюра признана хорошей, то на соответствующий выход поступает сигнал логического "0" на промежуток времени 100 +/- 3 (мс). Импульсы, выходящие за эти временные пределы, будут отбрасываться, чтобы предотвратить ложное срабатывание из-за возможных помех.

**Занят:** (Вывод 9). Это сигнал это общий сигнал «ЗАНЯТ» («Busy»). Он имеет уровень логического "0", пока NV9 занят обработкой купюры.

**Контроль депозита - Escrow Control:** (параллельный протокол, Вывод 10). Параллельный режим**:**  NV9 использует режим депозита для отдельной купюры (см. Приложение B). Это позволяет банкнотоприемнику удерживать купюру внутри себя, и укладывать ее в стекер лишь после того, как главная машина подтвердит, что операция продажи прошла успешно. После того как банкнотоприемник считал купюру, при признании ее ,он подает первый сигнал (сигнал 1= не сигнал кредита!) для обработки и оценки данных. Если купюра должна быть принята то машина должна направить сигнал подтверждения на купюроприемник, только после этого купюра транспортируется дальше через купюроприемник и поступает сигнал кредита ( сигнал2 = сигнал кредита).

Если подтверждение от главной машины не пришло, купюра будет возвращена через 30 секунд.

Если главная машина отменяет операцию, путем подачи высокого логического сигнала на соответствующий вход, то купюра возвращается немедленно.

Главная машина может вернуть купюру покупателю путем подачи высокого логического сигнала на соответствующий вход, в любой момент времени до истечения 30 секунд. Подача высокого логического сигнала на все запрещающие входа, также вызовет немедленный возврат купюры покупателю.

Если в режиме "Депозит" произошла попытка силой или хитростью вытащить купюру из банкнотоприемника в течение 30-ти секундного интервала ожидания, то банкнотоприемник отключится на 45 секунд.

**Операция запрета:** Каналы с 1 по 4 имеют свои собственные запрещающие входы, что позволяет главной машине запрещать прием отдельных номиналов банкнот. Чтобы закрыть канал приема, на соответствующий запрещающий вход должен быть подан сигнал логической "1" . Для открытия канала на соответствующий запрещающий вход должен быть подан сигнал логического "0" .

Если на все четыре запрещающие входа, одновременно подать сигнал логической "1" **,** то NV9 не будет принимать никакие купюры. В этом режиме мотор будет вращаться в обратном направлении, и будет выталкивать все вставляемые в него купюры. Передняя панель при этом светиться не будет.

Все запрещающие входы можно соединить вместе и создать возможность "глобального" запрета. В этом случае NV9 может легко быть включен и выключен главной машиной.

#### **7.2: Импульсный протокол – Pulse Stream Output**

Чтобы использовать импульсный протокол, который обеспечивает принятие до 15 банкнот разных номиналов, DIP-переключатель 3 должен быть в нижнем положении, а DIP-переключатель 4 – в верхнем.

**Сигнал продажи:** (Вывод 1) Если Банкнотоприемник определил, что купюра хорошая, он посылает по 1-му выводу определенное число импульсов, количество и параметры импульсов можно устанавливать в программе "Download Manager". По умолчанию количество и параметры импульсов устанавливаются в файле валют, обновленную версию которого всегда можно скачать с сайта в Интернете – Dataset Upgrades for ITL Validators.

Для долларов США, число импульсов умножается на 4, если переключатель 2 находится в верхнем положении. Максимально могут быть установлено 262.140 импульсов (65.535 х 4).

**Занят:** (Вывод 9). Это обычный сигнал. Он имеет уровень логического "0", пока NV9 занят.

**Контроль депозита - Escrow Control:** (Вывод 10). **-** Параллельный режим**:** NV9 использует режим депозита для отдельной купюры (см. Приложение B). Это позволяет Банкнотоприемнику удерживать купюру внутри себя, и укладывать ее в стекер лишь после того, как главная машина подтвердит, что операция продажи прошла успешно. Если подтверждение от главной машины не пришло, купюра будет возвращена через 30 секунд.

Если главная машина отменяет операцию, путем подачи высокого логического сигнала на соответствующий вход, то купюра возвращается немедленно.

Главная машина может вернуть купюру покупателю путем подачи высокого логического сигнала на соответствующий вход, в любой момент времени до истечения 30 секунд. Подача высокого логического сигнала на все запрещающие входа, также вызовет немедленный возврат купюры покупателю.

Если в режиме "Депозит" произошла попытка силой или хитростью вытащить купюру из банкнотоприемника в течение 30-ти секундного интервала ожидания, то банкнотоприемник отключится на 45 секунд.

**Операция запрета:** Каналы с 1 по 4 имеют свои собственные запрещающие входы, что позволяет главной машине запрещать прием отдельных номиналов банкнот. Чтобы закрыть канал приема, на соответствующий запрещающий вход должен быть подан сигнал логической "1" . Для открытия канала на соответствующий запрещающий вход должен быть подан сигнал логического "0".

Если на все запрещающие входа, одновременно подать сигнал логической "1", то NV9 не будет принимать никакие купюры. В этом режиме мотор будет вращаться в обратном направлении, и будет выталкивать все вставляемые в него купюры. Передняя панель при этом светиться не будет.

#### **Важно:**

ľ

Каналы больше чем канал 4 не могут быть закрыты отдельно ( по одиночке). Операцию запрета можно реализовать только через «глобальный запрет».

#### **Глобальный запрет ("Global Inhibit"):**

Все четыре запрещающие входы соединить вместе можно создать возможность" глобального" запрета. В этом случае NV9 может легко быть включен и выключен главной машиной.

Если на все четыре запрещающие входа, одновременно подать сигнал логической "1" **,** то NV9 не будет принимать никакие купюры. В этом режиме мотор будет вращаться в обратном направлении, и будет выталкивать все вставляемые в него купюры. Передняя панель при этом светиться не будет.

## **7.3: Двоичный протокол – Binary Output**

Чтобы использовать этот протокол, DIP-переключатели 3 и 4 должны быть в верхнем положении и BIN-опция операционной системы должна быть загружена в NV9.

Если необходимо распознавать больше чем 4 номинала банкнот, но главная машина не может работать в последовательном режиме, то возможна работа в двоичном режиме, используя при этом четыре параллельных выхода.

## Инструкция пользователя NV9

Если NV9 работает в двоичном режиме, то он выдает сигналы продаж в виде двоичных чисел на параллельных выходах, импульсы длительностью 100 +/- 3 (мс). В таком режиме можно распознавать до 15-ти банкнот разных номиналов и индивидуально запрещать до 4-х.

**Сигнал продажи:** (Выводы с 1 по 4). В случае принятия купюры по одному из 15 каналов, NV9 выдает номер этого канала двоичным кодом в виде сигналов логического "0" на промежуток времени 100+/-3 (мс), поступающих на соответствующие выходы. Импульсы, выходящие за эти временные пределы, будут отбрасываться, чтобы предотвратить ложное срабатывание из-за возможных помех.

**Занят:** (Вывод 9). Это обычный сигнал. Он имеет уровень логического "0", пока NV9 занят.

**Контроль депозита - Escrow Control:** (Вывод 10). **-** Параллельный режим**:** NV9 использует режим депозита для отдельной купюры (см. Приложение B ). Это позволяет банкнотоприемнику удерживать купюру внутри себя, и укладывать ее в стекер лишь после того, как главная машина подтвердит, что операция продажи прошла успешно. Если подтверждение от главной машины не пришло, купюра будет возвращена через 30 секунд.

Если главная машина отменяет операцию, путем подачи высокого логического сигнала на 10 вход, то купюра возвращается немедленно.

Главная машина может вернуть купюру покупателю путем подачи высокого логического сигнала на соответствующий вход, в любой момент времени до истечения 30 секунд. Подача высокого логического сигнала на все запрещающие входа, также вызовет немедленный возврат купюры.

Если в режиме ''Депозит'' произошла попытка силой или хитростью вытащить купюру из банкнотоприемника в течение 30-ти секундного интервала ожидания, то банкнотоприемник отключится на 45 секунд.

**Операция запрета**: Каждый из четырех каналов (с 1 по 4) имеет свой собственный запрещающий вход, чтобы дать возможность отключать прием купюр любого номинала. Чтобы отключать какой-либо из каналов, необходимо подать сигнал логической "1" на запрещающий вход. Для снятия запрета, необходимо подать уровень логического "0" на тот же вход.

**Внимание:** Каналы выше, чем четвертый, не могут быть запрещены индивидуально, но они будут запрещены при закрытии каналов с 1 по 4.

#### **Операция «глобального запрета»:**

Если на все запрещающие входа, одновременно подать сигнал логической "1" , то NV9 не будет принимать никакие купюры. В этом режиме мотор будет вращаться в обратном направлении, и будет выталкивать все вставляемые в него купюры. Передняя панель при этом светиться не будет.

Все запрещающие входы можно соединить вместе и создать возможность" глобального" запрета. В этом случае NV9 может легко быть включен и выключен главной машиной.

#### **7.4: Простой серийный ввод/вывод – Simple Serial Input/Output:**

Пользователи банкнотоприемника NV4 Smiley® знакомы с возможностью использования последовательного протокола с параллельным вводом (SIO). NV9 также поддерживает эту систему. Однако такой режим работы не рекомендуется для новой модели NV9 .

Для работы с NV9 рекомендуется более надежный Smiley® Secure Protocol (сокращенно SSP).

- NV9 не поддерживает простой последовательный вывод данных, как это было в NV4. Он работает в последовательном режиме ввода и вывода.
- Главная машина не посылает ответного сообщения назад к банкнотоприемнику.NV9 поддерживает RS232 протокол, при условии использования преобразователя уровней сигналов (RS232 → TTL)
- NV9 не будет работать в режиме последовательного ввода/вывода, если при включенном напряжении питания на запрещающий вход 3 подали сигнал логического "0".

Чтобы использовать простой последовательный протокол, DIP- переключатели 3 и 4 должны быть в верхнем положении, и SIO-опция должна быть активирована при загрузке операционной системы – Firmware – в банкнотоприемник.

Набор команд позволяет полностью контролировать работу NV9. В простом последовательном режиме, байты команд передаются к NV9, a он отвечает на каждую правильную команду.

В режиме простого последовательного протокола передача данных может осуществляться с двумя различными скоростями : 300/9600 бод.

В режиме последовательного ввода/вывода, информация может передаваться со скоростью 9600 Бод, если на запрещающий вход 2 подан сигнал логического "0" при включенном напряжении питания. NV9 не будет работать в режиме последовательного ввода/вывода, если на запрещающий вход 3 подан сигнал логического "0" при включенном напряжении питания. Если же вход 2 не подключен то в распоряжении пользователя скорость в 300 бод.

Данные передаются в следующем формате:

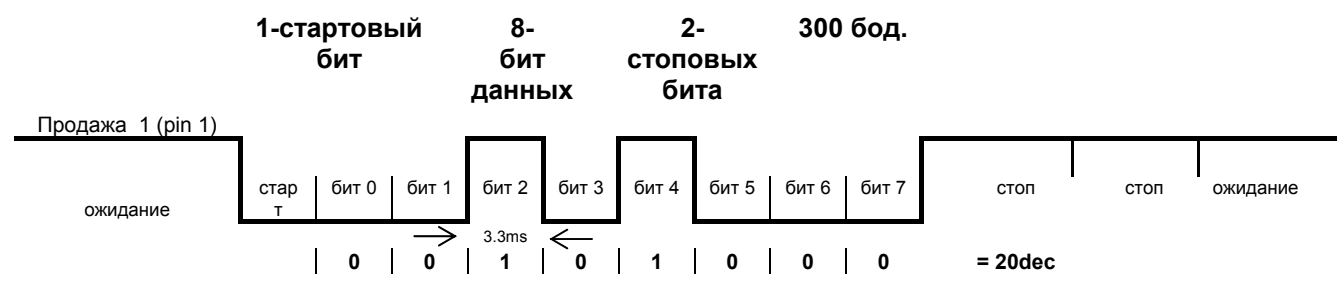

**Рисунок- 5. Пример последовательного обмена: Передача числа 20 (двоичное), купюра не принята.** 

## Инструкция пользователя NV9

#### NV9 принимает и посылает следующие команды:

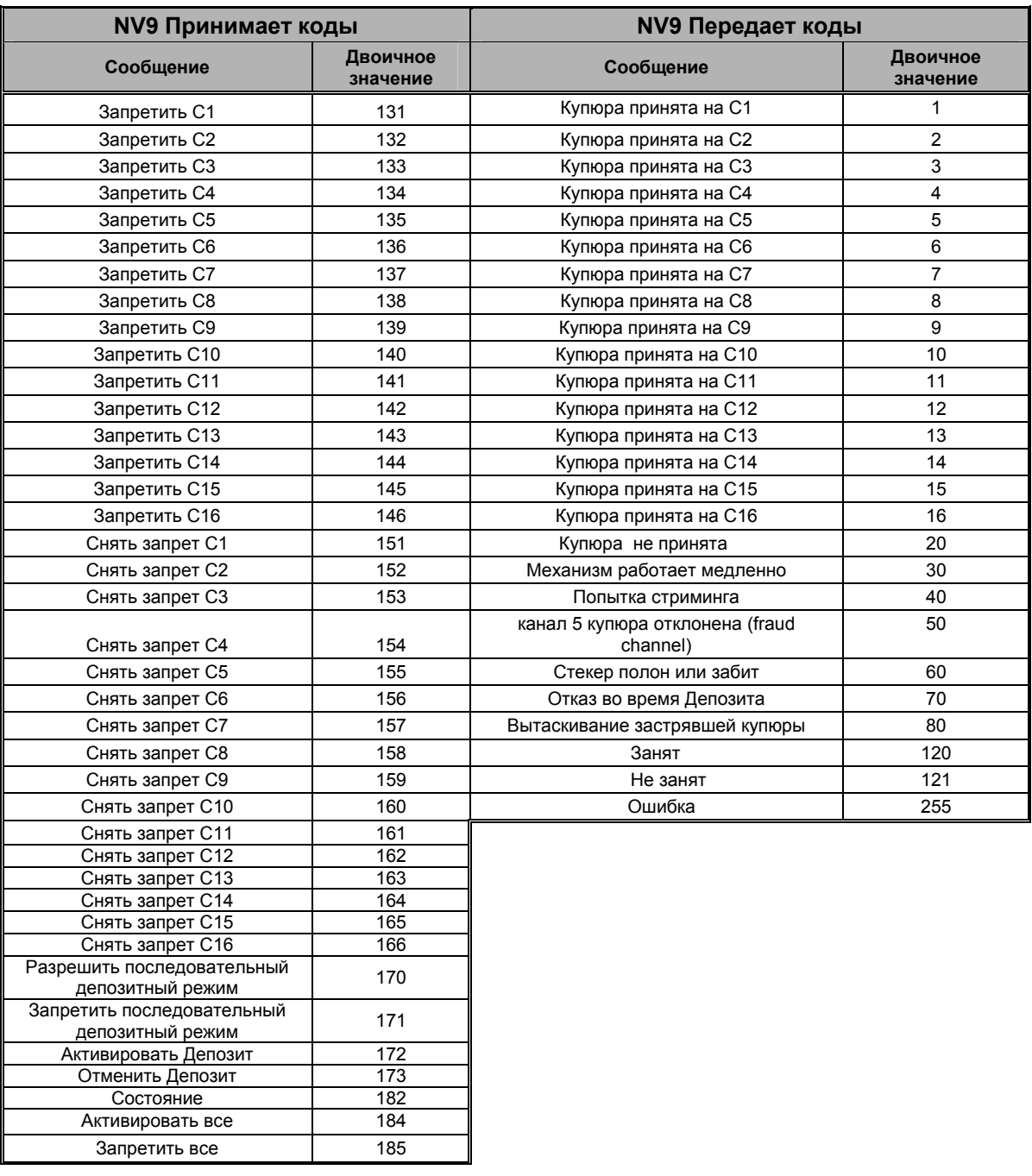

**Taблица 8 – Передаваемые и получаемые команды.**

Примеры возможных транзакций (см. таблицу 9):

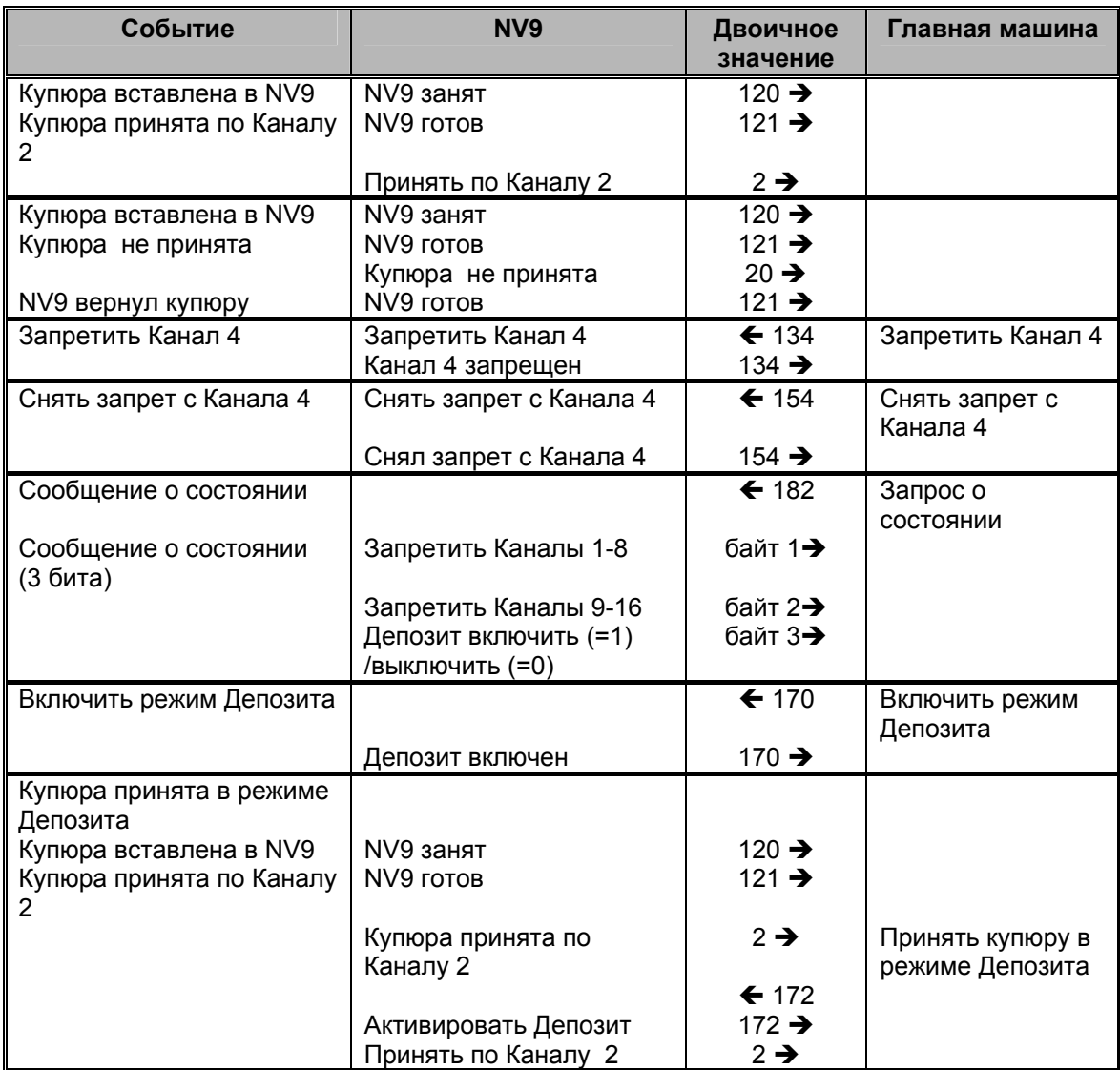

**Taблица 9 – Пример протоколов**

## 7.5 Последовательный протокол Smilev® Secure Protocol (SSP)

Внимание: За более подробной информацией о Smiley® Secure Protocol (SSP) обращайтесь на сайт компании ITL. В разделе Specification ITL Drawing GA 138 дано подробное описание этого протокола.

Чтобы работать в SSP протоколе, необходимо DIP-переключатель 3 поставить в верхнее положение, а DIP-переключатель 4 поставить в нижнее положение.

SSP является безопасным последовательным интерфейсом, специально разработанным для решения технических задач и требований при работе с приемом наличных транзакций, которые возникают при работе NV9 в игровых автоматах. Проблемы замены банкнотоприемников, их перепрограммирования, надежности и безопасности при эксплуатации решены в этом протоколе. Протокол SSP, рекомендован для всех новых разработок.

Протокол SSP использует принцип «главный – подчиненный», где игровая машина является главной, а периферия (банкнотоприемники, монетоприемники и другие аналогичные устройства) являются подчиненными.

Передача данных осуществляется по общей для всей периферии шине, в асинхронном последовательном режиме. Выходные устройства собраны на транзисторах с открытым коллектором.

Целостность переданных данных проверяется через 16-ти битные CRC-суммы для всех пакетов.

Каждый из приборов, работающих в SSP режиме, имеет свой уникальный номер. Этот номер позволяет главной машине осуществлять связь с нужным ей устройством.

протокол имеет все необходимые команды для работы с банкнотоприемниками, **SSP** монетоприемниками и другими устройствами.

#### Характеристики:

- Последовательный контроль банкнотоприемников / монетоприемников  $\bullet$
- 4-х проводная (Tx, Rx, +V, Gnd) система  $\bullet$
- Выходные устройства с открытым коллектором, аналогично RS232  $\bullet$
- Высокая (до 9600 Бод) скорость передачи данных  $\bullet$
- 16-ти битная CRC проверка целостности данных  $\bullet$
- Режим передачи данных

#### Преимущества:

- Прошел проверку практической работой  $\bullet$
- $\bullet$ Простой и экономичный интерфейс для работы с периферией
- Обеспечивает высокую безопасность платежей  $\bullet$
- Защита от несанкционированного доступа  $\bullet$
- Легкая интеграция в сеть периферийного оборудования  $\bullet$
- Возможность удаленного программирования периферийных устройств  $\bullet$
- Открытость стандарта для широкого использования  $\bullet$

За подробной информацией обращайтесь к разделу SSP Specification ITL Drawing GA 138 на сайте компании www.innovative-technology.co.uk Для помощи по широкому внедрению SSP протокола, компания ITL может обеспечить С -коды, DLL-библиотеки и Visual Basic приложения. Пожалуйста, пишите по адресу service@automated-transactions.de

#### **7.6: MDB – многоабонентская шина / Протокол внутренней связи (IF5)**

Для использования MDB протокола, к NV9 должна быть добавлена интерфейсная плата IF5, DIPпереключатели 3 и 4 должны быть в верхнем положении и MDB-опция операционной системы должна быть загружена в NV9.

**Внимание:** Пожалуйста, обратитесь к спецификации MDB-протокола за точными электрическими параметрами выходных цепей.

- NV9 поддерживает MDB протокол Version 1, Level 1
- Для пользования MDB протокола требуется адаптер перехдник IF5

MDB является последовательным интерфейсом, который используется в электрических торговых автоматах (рис. 6). Это система «Главный-Подчиненный», где банкнотоприемник NV9 является Подчиненным. Главным в системе является контроллер торгового автомата. Скорость обмена данными 9600 Бод. Контроллер может работать с 32-мя периферийными устройствами. «Главный» в системе определяется как Vending Machine Controller (VMC).

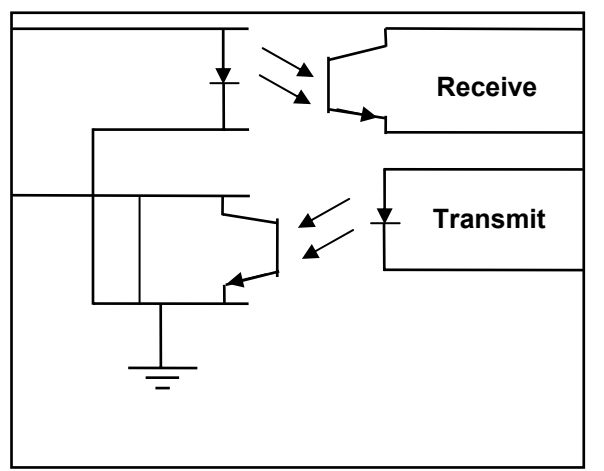

**NV9 MDB Подчиненный**

**Рисунок 6 – MDB Опторазвязанные Входные и Выходные цепи**

NV9 MDB имеет свой уникальный адрес – 00110XXX в двоичном коде (30H). VMC опрашивает шину, для того чтобы определить присутствие NV9 MDB и получить информацию о его текущем состоянии.

NV9 MDB отвечает на запрос подтверждением, отрицанием либо специальной командой, в зависимости от его текущего состояния. Конфликта между различными устройствами не происходит, так как NV9 MDB отвечает только на запрос VMC.

Специальный код страны должен быть установлен в NV9 MDB. Этот код зависит от страны, где установлен данный Банкнотоприемник. Код состоит из двух байтов.

Для США - 00 01, для Великобритании - 00 44.

Масштабный коэффициент должен быть учтен для каждого NV9 MDB. Номиналы всех принятых купюр должны делится на это число.

- Масштабный коэффициент равен 100 (Hex 64) для Европы и Великобритании.
- Масштабный коэффициент равен 1000 (Hex 03E8) для Румынии.
- Число знаков после запятой должно быть запрограммировано для каждого NV9 MDB
- Число знаков после запятой равно 2 для Европы и США
- Число знаков после запятой равно 2 для Румынии

На практике это выглядит так:

- £5 отображаются как 5.00
- £10 отображаются как 10.00

- \$1 отображается как 1.00
- 1К Румынских отображается как 1.000

## 7.7: ССТаІк протокол

NV9 поддерживает последовательный протокол CCTalk, что дает возможность работать с оборудованием, которое работает по этому протоколу.

Чтобы использовать CCTalk протокол, установите DIP-переключатели 3 и 4 в верхнее положение.

#### Подсказка:

Информацию о CCTalk протоколе Вы можете найти на сайте: www.cctalk.org

CCTalk-опция должна быть активирована при загрузке операционной системы - Firmware - в банкнотоприемник, используя программу "NV9/NV10 Manager" и комплект DA1 (или DA2) Kit.

Разъем для подключения NV9 по CCTalk-протоколу, показан ниже (см. Рисунок 7).

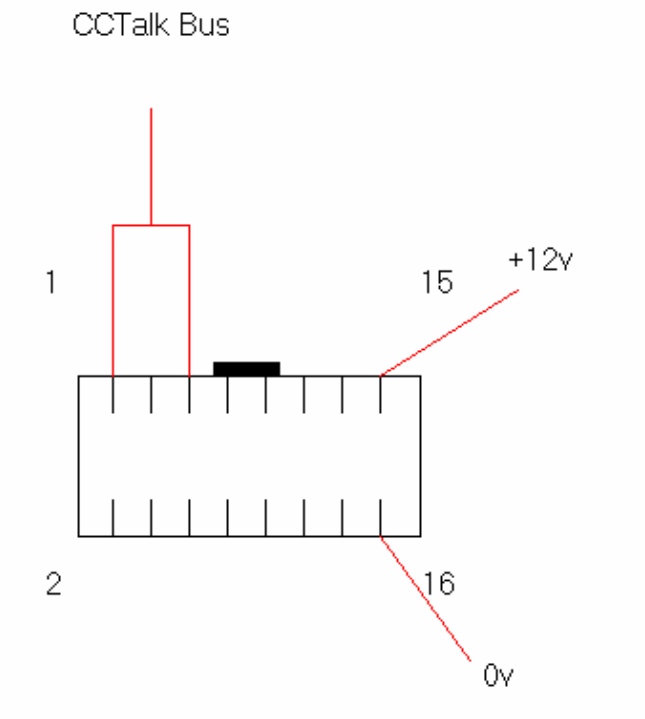

Рисунок 7 - Разъем для подключения NV9 по CCTalk-протоколу

По умолчанию код доступа к NV9 соответствует коду, напечатанному на этикетке NV9. Этот код следует внести как базовую установку в поле "Default Encryption Key" Если код был заменен новым, который хранится в памяти главной машины, то новый код доступа по умолчанию для NV9 можно установить следующим образом.

- 1. Выключить питание на NV9.
- 2. Поместить все 4 DIP-переключателя в верхнее положение.
- 3. Включить питание (без связи по CCTalk протоколу).
- 4. Красный LED-индикатор начнет мигать.
- 5. Установить DIP-переключатели 1 и 2 в нижнее положение.

Код по умолчанию переустановлен.

#### 7.8: Расширенный интерфейс - USA Serial

USA Serial интерфейс, является неизолированным последовательным протоколом.

У NV9 существует отдельная линия для передачи данных - DATA line. Есть три управляющие линии, две от контроллера "ACCEPT ENABLE" и "SEND", и одна от NV9 - "IRQ "(прерывание).

Для установки расширенного интерфейса Dip переключатели 3и 4 должны находиться в верхнем положении. Следует загрузить NIS Option операционной системы -Firmwear в NV9.

(см. Таблицу 10).

#### Внимание:

- Для работы NV9 нужен источник постоянного напряжения +12(B).
- Земля NV9 должна быть присоединена к общей земле машины.

#### Распайка разъема:

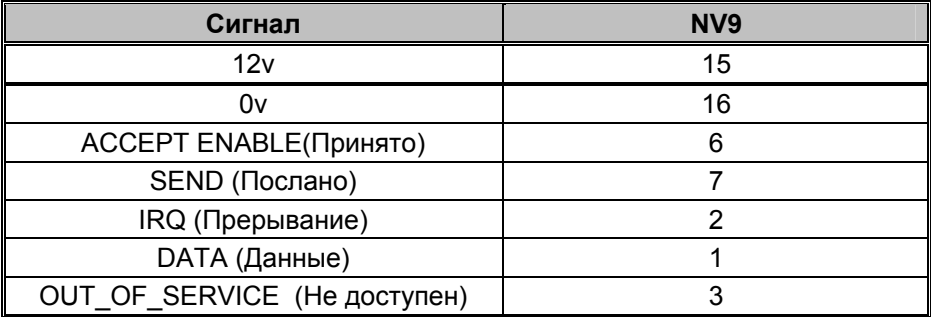

Таблица 10 - Расширенный последовательный интерфейс США

Для получения дальнейшей информации об этом протоколе, пожалуйста, обращайтесь к Series 2000 Interface manual (reference number 20105-002850046-PS).

## 8: Загрузка новой операционной системы и файла валют

**Внимание**: NV9 приходит с завода с загруженным программным обеспечением. Пожалуйста, пропустите этот раздел, если Вам не нужно перепрограммировать NV9.

NV9 можно перепрограммировать используя программу ITL NV9/NV10 Download Manager (начиная с версии 2.9.7.) или путем переписывания операционной системы, установок и данных с другого NV9 методом клонирования.

## 8.1: Программа ITL «NV9/NV10 Download Manager»

работать с программой " Download Manager " нужен обычный компьютер с Windows Что бы 95/98/NT™2000 или XP Professional. Pentium™ (© Microsoft and Intel). Частота 100МНz или быстрее, с последовательным портом для DA1 Kit или USB портом для DA2 Kit и источник постоянного напряжения 12(B) (см. Приложение С).

Список валют, с которыми работает NV9, можно найти на сайте компании ITL, С него можно загрузить и новые версии файлов валют. Адрес сайта: www.innovative-technology.co.uk. За дальнейшими подробностями, обращайтесь на e-mail: service@automated-transactions.de

Как зарегистрироваться на нашем сайте (см. приложение D)

Приносим извинения за возможные опечатки в тексте

#### **8.2: Клонирование – копирование информации с одного NV9 на другой NV9**

Для NV9 существует возможность копировать программу из одного прибора NV9 в другой NV9.

NV9 «Maстер» передает свою операционную систему и файл валют через специальный кабель другому аналогичному банкнотоприемнику – «Подчиненному» (см. Рисунок 8).

#### **Требования**

- Мастер имеет операционную систему версии 3.15 или выше
- NV9 соединены специальным кабелем Cloning Kit CK2
- Источник постоянного напряжения 12(В)

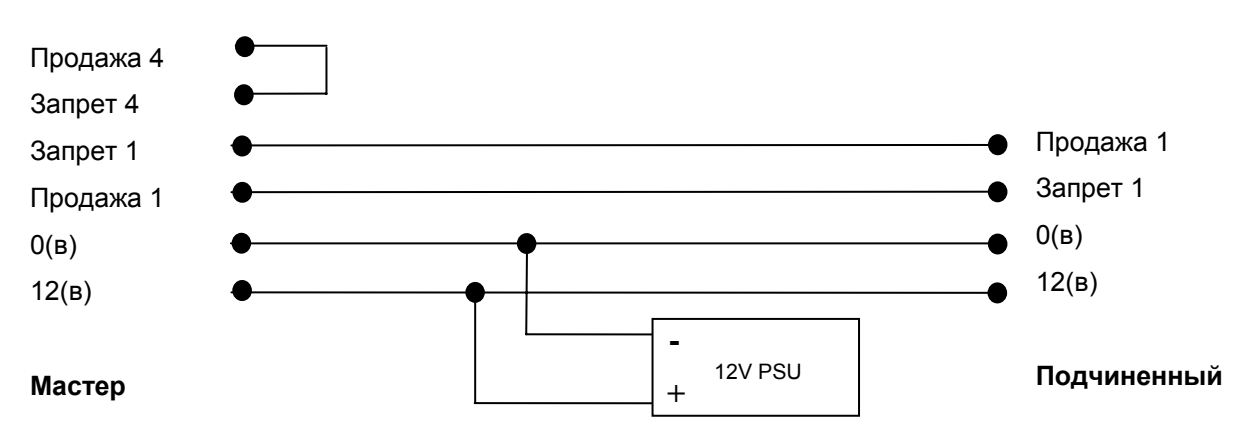

#### **Рисунок 8 – Кабель для копирования NV9**

#### **Начало клонирования**

- Отключить питание от обоих банкнотоприемников NV9.
- Установить DIP-переключатели 3 самое верхнее положение и 4 в нижнее, чтобы активировать SSP режим на обоих NV9.
- Используя набор для клонирования Cloning Kit CK2, соедините оба прибора NV9, как показано выше.
- Включите напряжение 12(В).
- Если версия программы в Мастере более новая, чем в Подчиненном, то он перепишет свое программное обеспечение Подчиненному. Если же версия программы в Мастере старее чем в Подчиненном, то перезаписи не будет.
- Если версия программы в Мастере такая же, как и в Подчиненном, то он перепишет только файл валют.

#### **8.3: Процесс копирования из одного NV9 в другой NV9.**

- Присоединить один NV9 к другому, используя специальный кабель Cloning Kit CK2 и источник постоянного напряжения 12(В).
- В Maстере будут мигать КРАСНЫЙ и ЗЕЛЕНЫЙ светодиоды, если все соединено правильно.
- Если КРАСНЫЙ и ЗЕЛЕНЫЙ светодиоды в Мастере мигают вместе, значит, все хорошо и Мастер пытается установить контакт с Подчиненным.
- Если КРАСНЫЙ и ЗЕЛЕНЫЙ светодиоды в Мастере мигают попеременно, значит Мастер установил контакт с Подчиненным, и ждет, когда он перезапустится.
- Если контакт между двумя приборами был установлен и Подчиненный перезапустился, то Мастер определит номер версии операционной системы у Подчиненного и решит, что делать дальше.
- Если операционная система Мастера и Подчиненного не совместимы, то у Мастера КРАСНЫЙ и ЗЕЛЕНЫЙ светодиоды будут мигать попеременно, с периодом 1 секунда. Операция копирования будет прекращена.
- Если версия операционной системы Мастера старее, чем у Подчиненного, то КРАСНЫЙ и ЗЕЛЕНЫЙ светодиоды в Мастере мигают попеременно, с периодом 1 секунда. Операция копирования будет прекращена.
- Если версия операционной системы Мастера той же версии, что и у Подчиненного, то будет скопирован только файл валют.
- Если версия операционной системы Мастера новее, чем у Подчиненного, то она будет скопирована в Подчиненный прибор.

#### **Копирование операционной системы:**

**Внимание:** Если в Мастере, КРАСНЫЙ светодиод мигает с периодом 1 секунда, то это значит, что связь была потеряна, и необходимо начать операцию копирования сначала.

- В Мастере, КРАСНЫЙ светодиод мигает быстро во время копирования.
- Когда процесс копирования операционной системы завершится, Подчиненный прибор перезапустится и Мастер будет ждать возобновления связи с Подчиненным (КРАСНЫЙ и ЗЕЛЕНЫЙ светодиоды будут мигать вместе).
- Когда Подчиненный будет готов, Мастер начнет копирование файла валют.

#### **Копирование файла валют:**

**Внимание:** Если в Мастере, КРАСНЫЙ светодиод мигает с периодом 1 секунда, то это значит, что связь была потеряна, и необходимо начать операцию копирования сначала.

- В Мастере, ЗЕЛЕНЫЙ светодиод будет мигать быстро во время процесса копирования.
- Когда копирование будет завершено, КРАСНЫЙ и ЗЕЛЕНЫЙ светодиоды в Мастере будут гореть постоянно, а Подчиненный прибор перезапустится.
- Процесс клонирования на этом завершен.

## **9: Механическая установка**

NV9 может быть укомплектован одной из следующих передних панелей, которая определяет расположение стекера купюр (см.Рисунок 9):

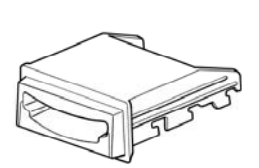

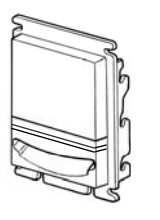

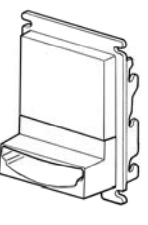

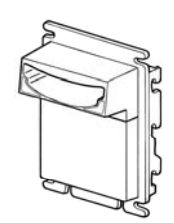

Горизонтальная панель РА189 Вертикальная панель

РА256, стекер вверху

Вертикальная панель РА190 удлиненная, стекер вверху

Вертикальная панель РА191, удлиненная, стекер внизу

#### **Рисунок 9 – Варианты панелей NV9**

#### **9.1: Замена передней панели**

**Внимание:** Всегда проверяйте, чтобы **oбе** защелки полностью заходили в пазы.

Нажмите на обе красные защелки так, чтобы они вышли из пазов передней панели. После этого, переднюю панель можно освободить из 6 фиксирующих выступов (см. Рисунок 10). Чтобы одеть панель, ее необходимо посадить на 6 фиксирующих выступов (по 3 с каждой стороны), придавить рукой и чуть подвинуть так, чтобы защелкнулись фиксаторы.

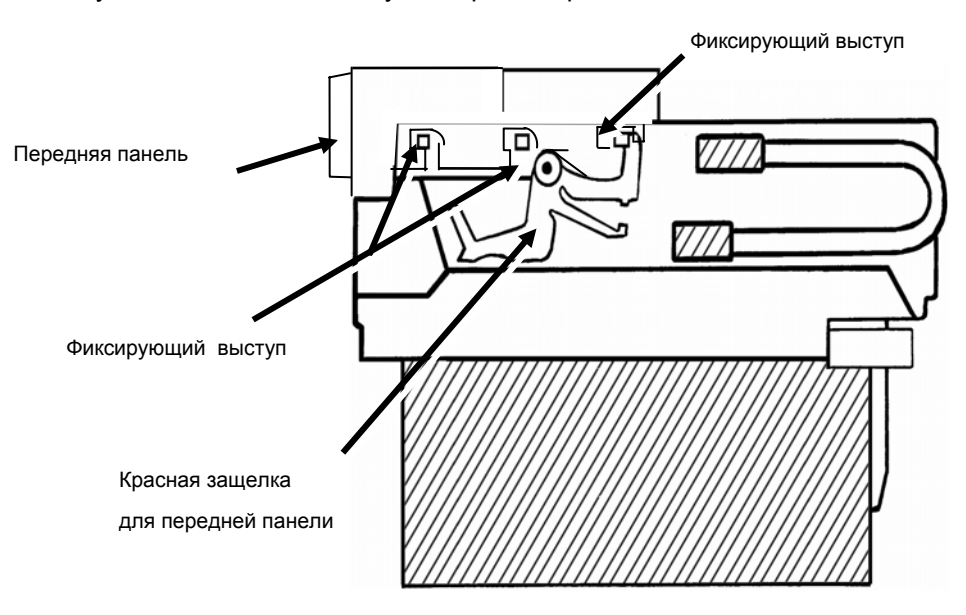

**Рисунок 10 – Замена передней панели банкнотоприемника**

#### **9.2: Снятие и установка стекера**

NV9 может комплектоваться различными стекерами (см. Рисунок 11).

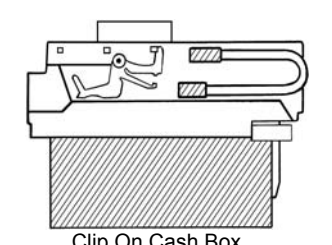

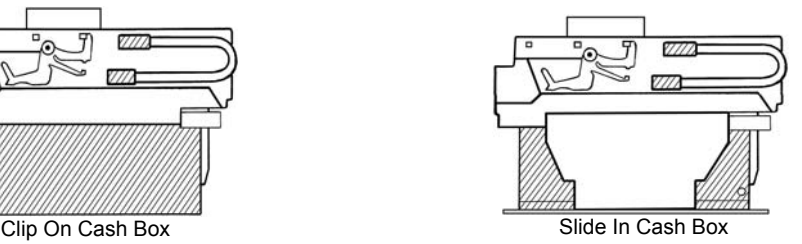

Защелкивающийся стекер Задвигающийся стекер

#### **Рисунок 11 – Защелкивающийся и задвигающийся стекер.**

- Защелкивающийся стекер на 300 купюр (номер для заказа PA185). Подходит только для вертикальных передних панелей.
- Задвигающийся стекер на 300 купюр (номер для заказа PA192).Подходит как для вертикальных, так и для горизонтальных передних панелей.
- Защелкивающийся стекер на 600 купюр (номер для заказа PA193). Подходит только для вертикальных передних панелей.
- Задвигающийся стекер на 600 купюр (номер для заказа PA194). Подходит как для вертикальных так и для горизонтальных передних панелей.
- Стекер на 300 купюр со специальным замком (номер для заказа PA186). Подходит только для горизонтальных передних панелей. Замок поставляется отдельно. Номер для заказа 6086- 00KAL06.

#### **Важно:**

- Во избежании сбоев в работе следует использовать NV9 только со стекером компании ITL . Стекер должен быть правильно установлен.
- Перед первым использованием внутренний кэшбокс следует предохранить от выскакивания из корпуса стекера путем загиба язычка на корпусе стекера вверх на одой стороне.

## **10: Обслуживание банкнотоприемника**

NV9 был создан с целью минимизировать время, необходимое для его обслуживания. В основном это было достигнуто за счет продуманной конструкции механических элементов, высокого качества электронных компонентов и программного обеспечения.

Однако, из-за воздействия факторов окружающей среды, иногда необходимо чистить NV9, менять ремни и даже делать рекалибровку.

#### **10.1: Чистка**

#### **ВНИМАНИЕ: НИКОГДА НЕ ИСПОЛЬЗУЙТЕ ОРГАНИЧЕСКИЕ РАСТВОРИТЕЛИ (СПИРТ, БЕНЗИН, МЕТИЛОВЫЙ СПИРТ, УАЙТСПИРИТ И ДРУГИЕ), ТАК КАК ЭТО ПРИВЕДЕТ К ПОРЧЕ БАНКНОТОПРИЕМНИКА. ДЛЯ ЧИСТКИ ПОЛЬЗУЙТЕСЬ РАСТВОРОМ МЫЛА ИЛИ ОБЫЧНОГО СТИРАЛЬНОГО ПОРОШКА.**

Для чистки, освободите красную защелку и откройте верхнюю крышку NV9. Тракт транспортировки купюр готов к чистке.

Осторожно протрите поверхность мягкой тряпочкой, смоченной раствором мыла или стирального порошка. Особо тщательно почистите вокруг сенсоров и линз (см. Рисунок 12), убедитесь, что они чистые и сухие. Удалите все металлические частички, которые прилипли к магнитному сенсору.

#### **Внимание**

Для чистки углубления, в котором находится передний сенсор, пользуйтесь маленькой щеточкой или ватной палочкой.

Если линзы были поцарапаны, не пытайтесь полировать их. Обращайтесь в компанию ITL за помощью, так как в результате ваших действий могут измениться оптические свойства линз, и прибор перестанет работать.

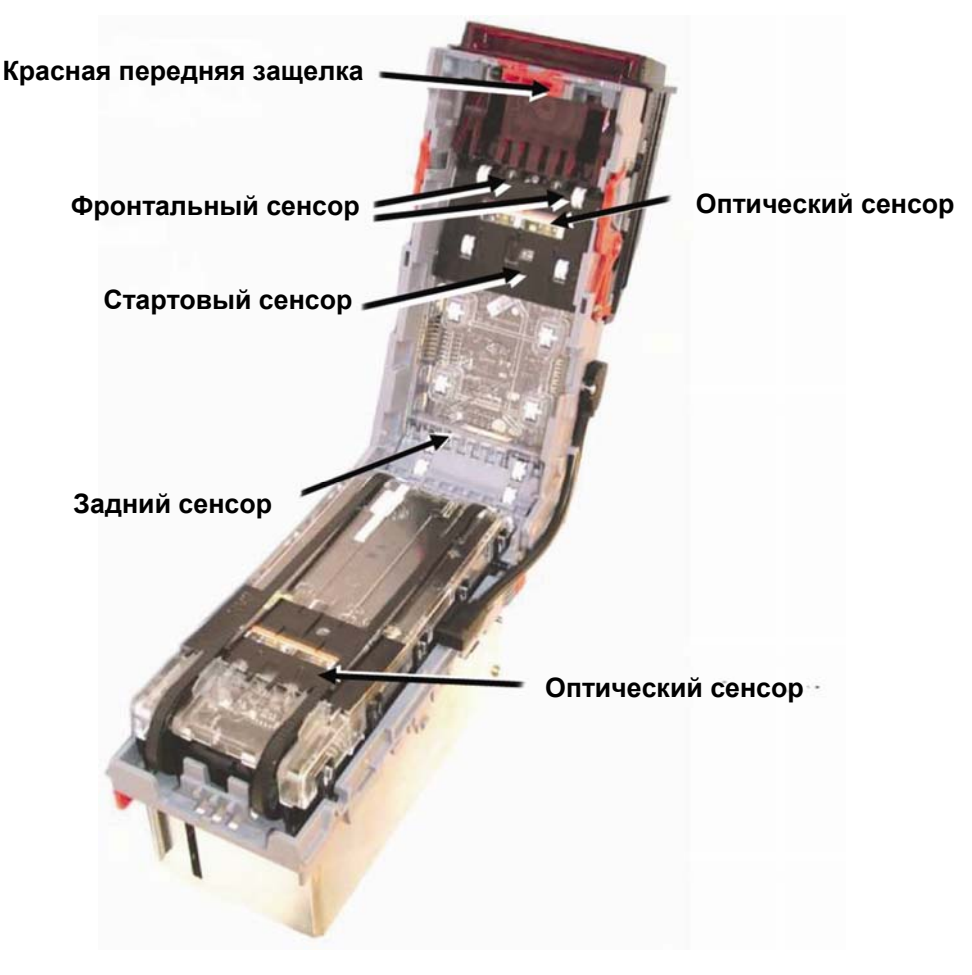

**Рисунок 12 – Сенсоры NV9** 

#### **10.2: Очистка от мелких частиц / Замена ремней**

Чтобы получить доступ к тракту движения купюр, откройте красную защелку на передней части NV9, и поднимите верхнюю часть прибора. Откройте защелку на лозенже, освободите его из шарниров и освободите из корпуса; тракт движения купюр и лозенже готовы к обслуживанию (см. Рисунок 13).

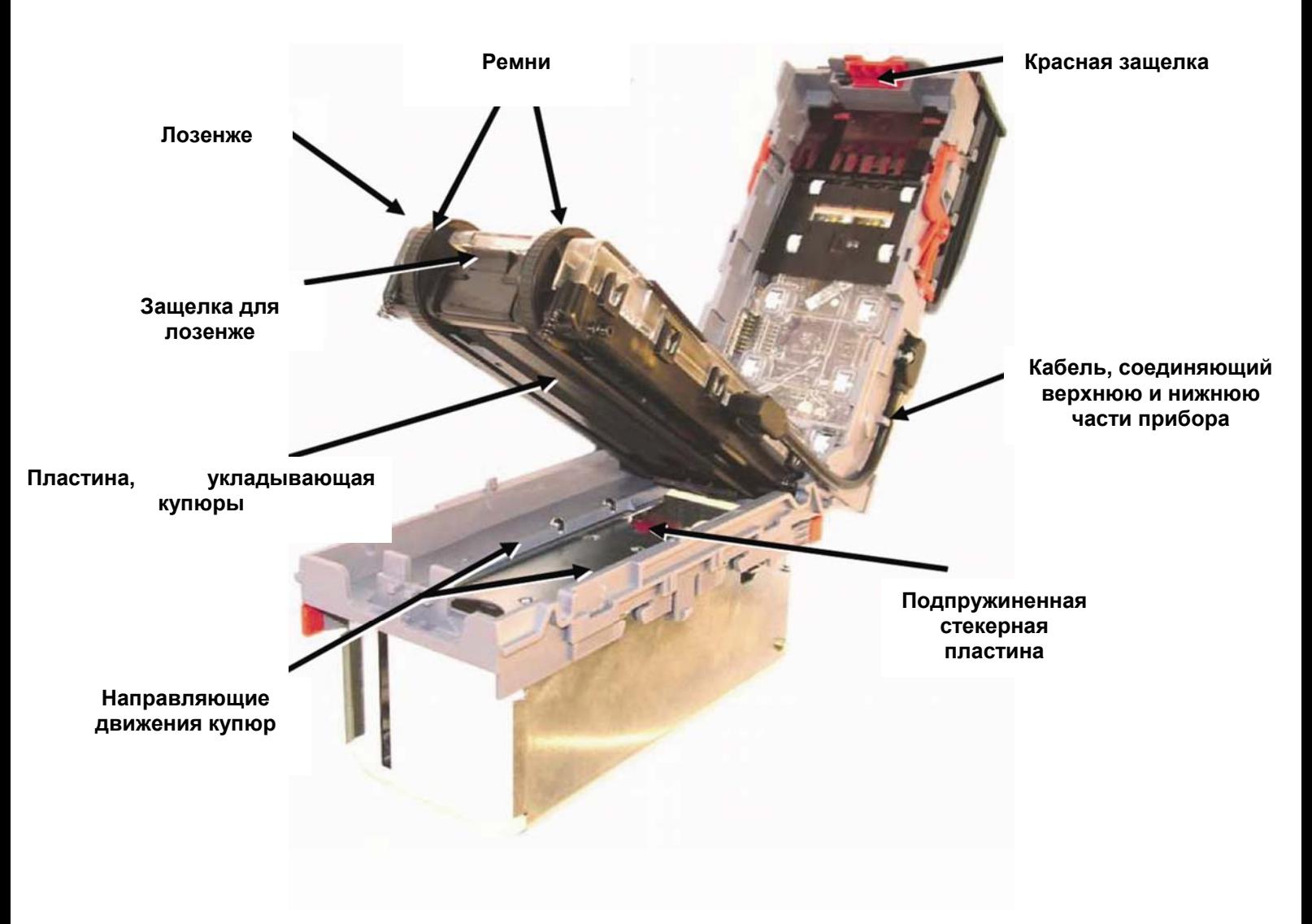

#### **Рисунок 13 – Доступ к внутренним частям NV9**

#### **Очистка от мелких частиц**

Очистите тракт движения купюр, лозенже и стекер от мелких частиц грязи, обрывков бумаги, зажеванных купюр.

Аккуратно протрите поверхность мягкой тряпочкой, смоченной водным раствором мыла или обычного стирального порошка. Вокруг сенсоров протирайте с повышенным вниманием (см. Рисунок 12), убедитесь, что вокруг них чисто и сухо.

#### **Замена ремней**

После того, как вы освободили лозенже из корпуса NV9 (cм. Рисунок 13), аккуратно освободите кабель, соединяющий верхнюю и нижнюю части прибора.

Положите лозенже на чистую, сухую поверхность, слегка надавите сбоку на подпружиненные направляющие колеса и снимите ремни. Сборка происходит в обратном порядке.

#### **10.3: Рекалибровка**

NV9 имеет систему встроенной самокалибровки, которая располагает сенсоры в наилучшем рабочем положении. Однако если NV9 был разобран по любой причине, его нужно заново откалибровать. Для правильной рекалибровки, необходимо получить дополнительную информацию от компании ITL, обращайтесь на e-mail: **service@automated-transactions.de**

Это можно выполнить из меню «Diagnostic» программы «NV9/NV10 Manager» при наличии специального файла инициализации рекалибровки, полученного от ITL по вашему запросу и калибровочной бумаги ITL.

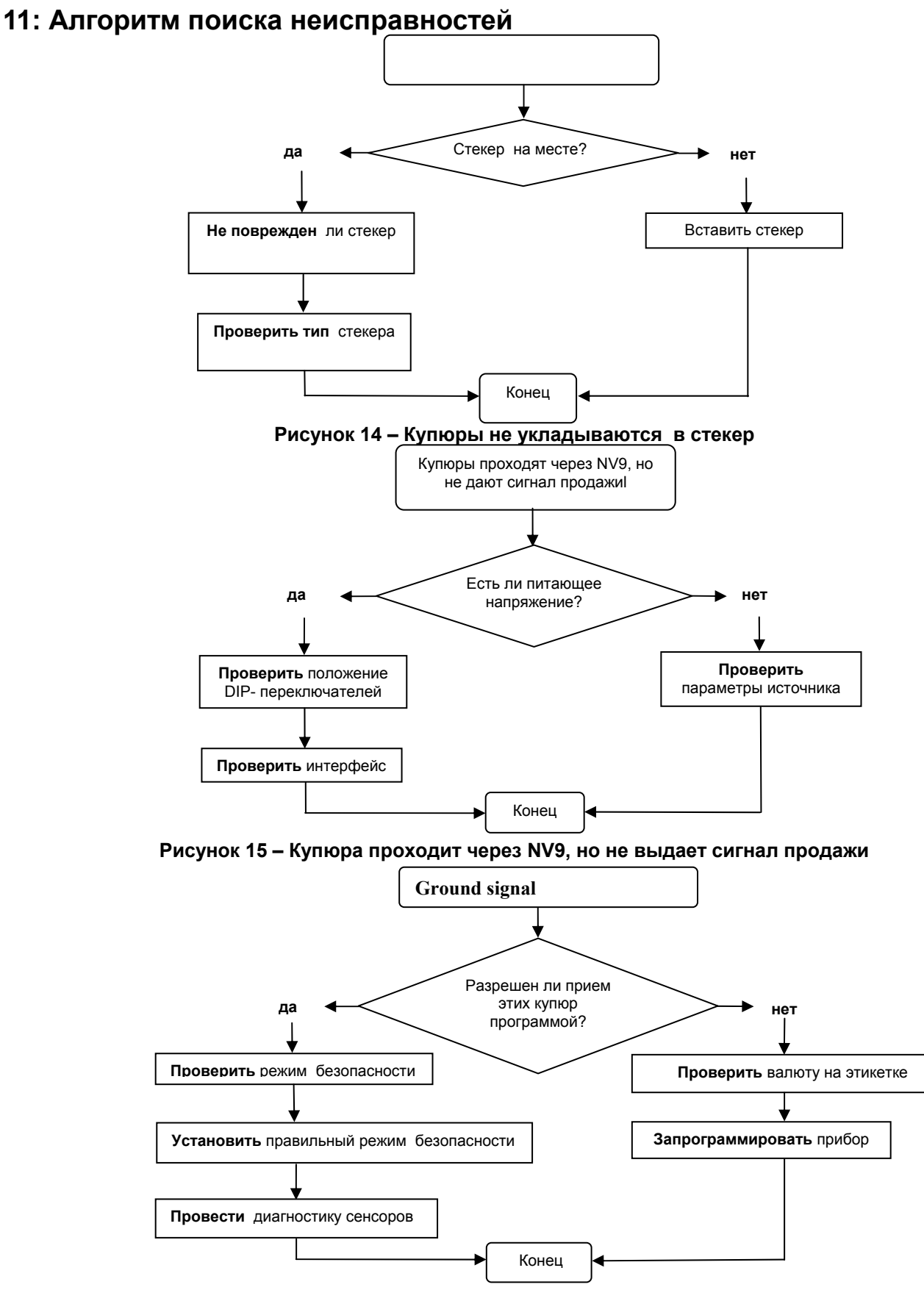

**Рисунок 16 – NV9 не берет хорошие купюры**

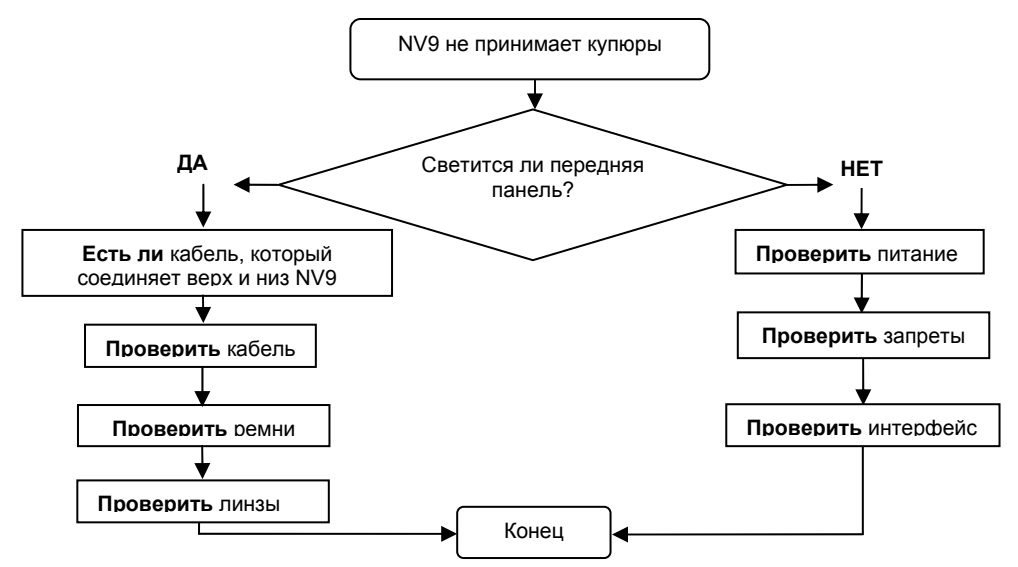

**Рисунок 17 – NV9 не принимает купюры** 

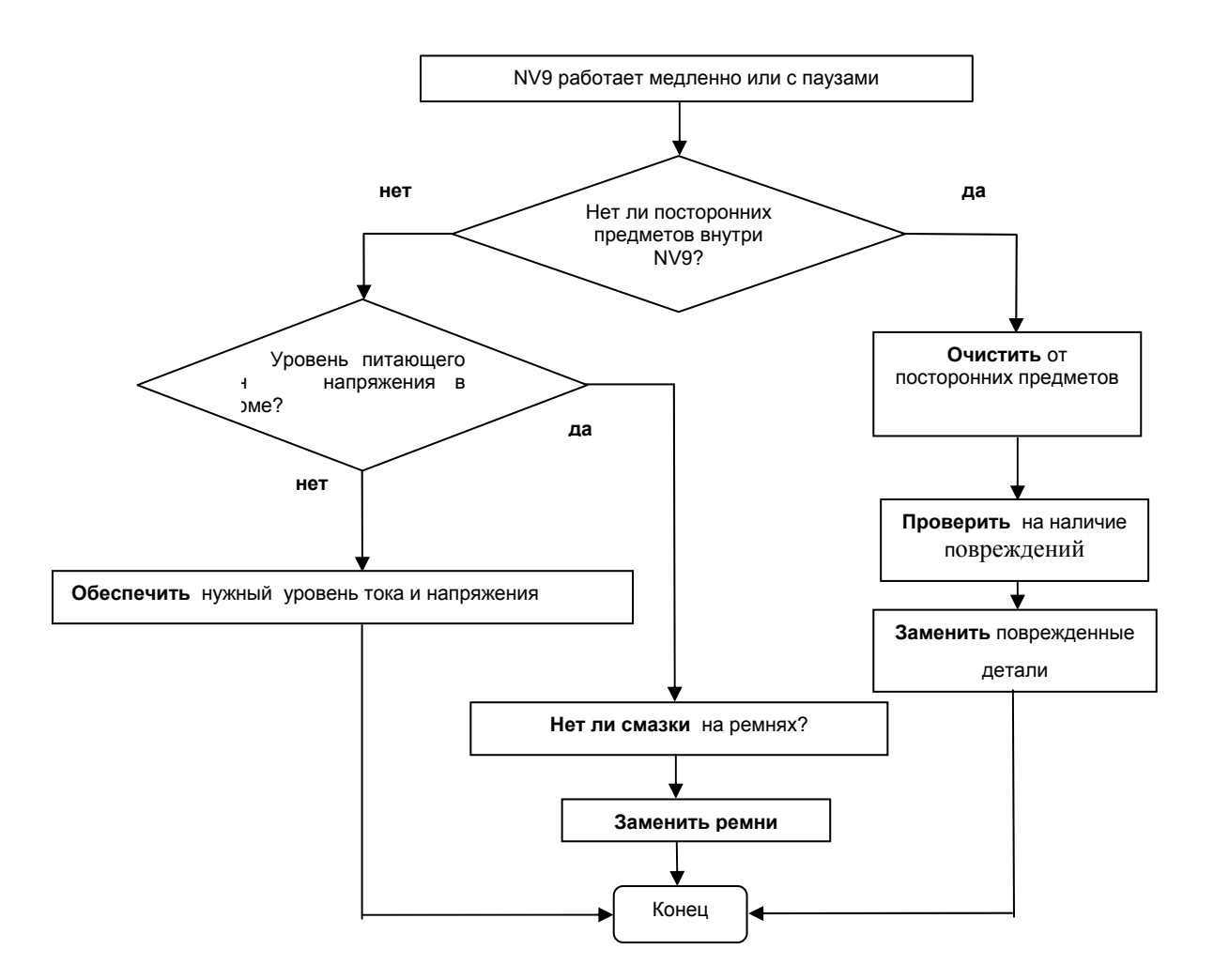

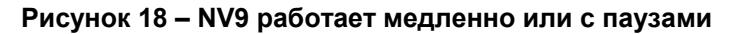

## **12: Возможности технической поддержки**

В распоряжении пользователя NV9 имеются следующие средства поддержки:

- 1. Программа "Currency Manager".(DA1/DA2 KIT)
- 2. Возможность получать бесплатные обновления с сайта Innovative Technology Ltd:

**www.innovative-technology.co.uk www.automated-transactions.de**

3. Поддержка по e-mail: **service@automated-transactions.de**

#### **12.1: Компьютерная диагностика и программирование**

Программа «Currency Manager» позволяет:

- Программировать NV9, используя заранее написанные файл валют и операционную систему. Программирование осуществляется либо через COM-порт (в этом случае необходим переходной адаптер DA1Kit), либо через USB-порт (необходим переходной адаптер DA2Kit).
- Проверять версии файла валют и операционной системы, уже загруженных в NV9.
- Изменять каналы и параметры импульсов в уже запрограммированном NV9 так, чтобы они соответствовали Вашим требованиям.
- Загружать новые версии файлов валют и операционной системы в NV9.
- Использовать режим диагностики для проверки работоспособности NV9 (только для операционной системы 3.15 и выше).

Программа «Currency manager» работает на IBM-совместимом компьютере с процессором Pentium™ или аналогичным, для работы через COM-порт требуется адаптер DA1Kit, для работы через USB- порт требуется адаптер DA2Kit (см. Приложение C).

#### **12.2: Поддержка через Интернет**

Сайт компании Innovative Technology Ltd дает возможность загрузить новые версии файла валют и операционной системы для NV9. Посетите **www.innovative-technology.co.uk** и там, после регистрации и получения пароля, Вы сможете получить много полезной информации.

**Внимание:** Файлы защищены паролем для предотвращения взлома. Пароль периодически меняется. Пожалуйста, контактируйте с ближайшим представительством Innovative Technology для получения или обновления пароля.

Как зарегистрироваться на сайте ( см. приложение D)

#### **12.3: Поддержка по e-mail**

Если Вам нужна информация, которой нет на сайте компании Innovative Technology, то Вы можете сделать запрос по e-mail и Вам обязательно ответят. Наши адреса:

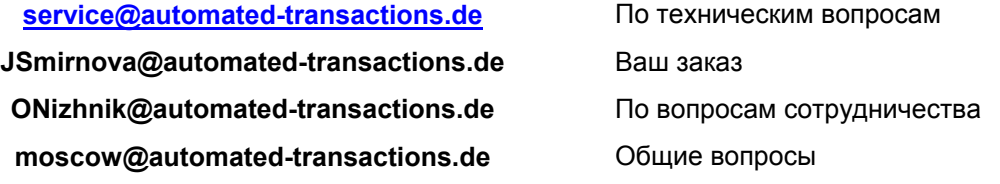

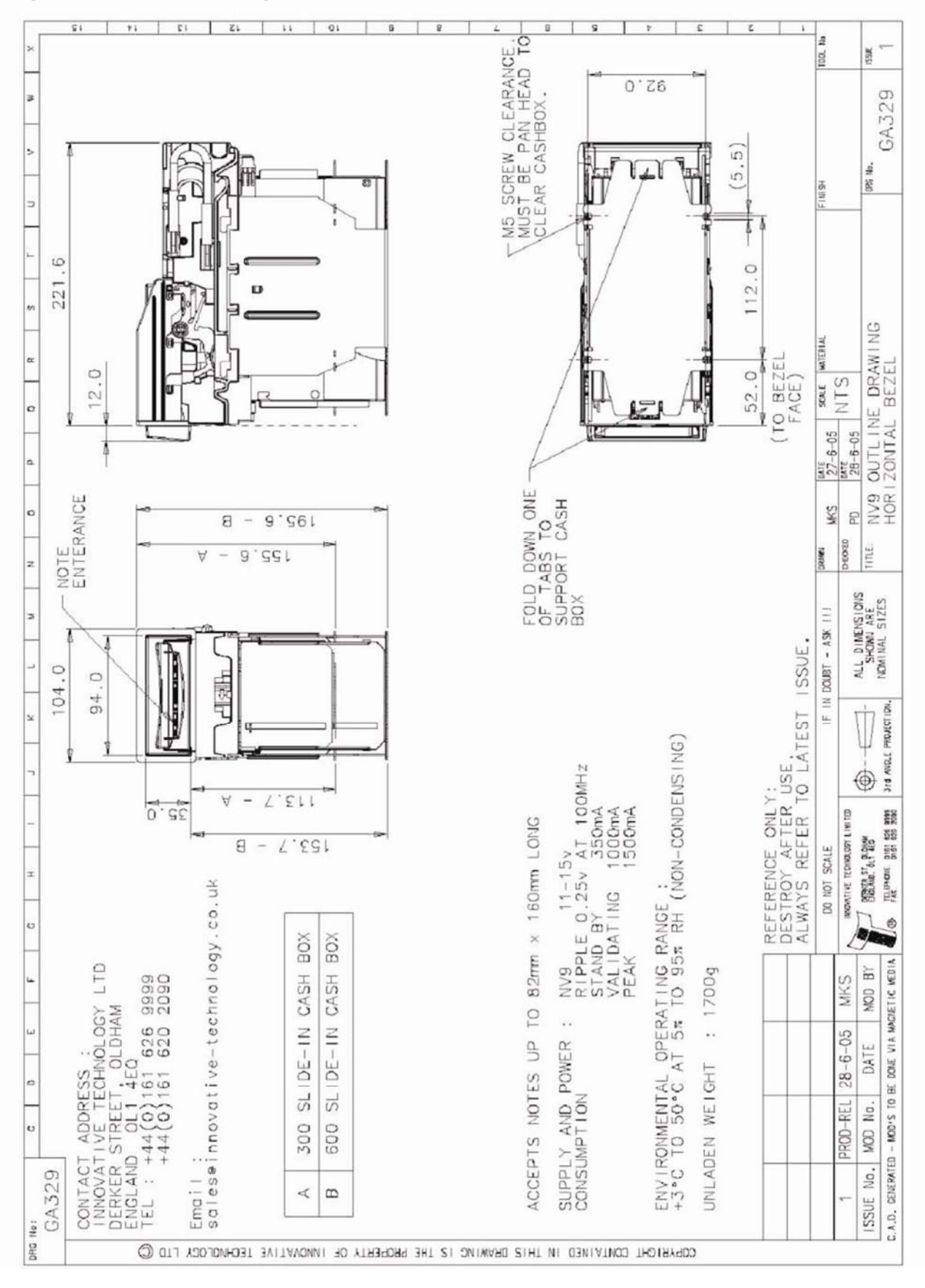

*Приложение A - Чертежи* 

#### **Чертежи**

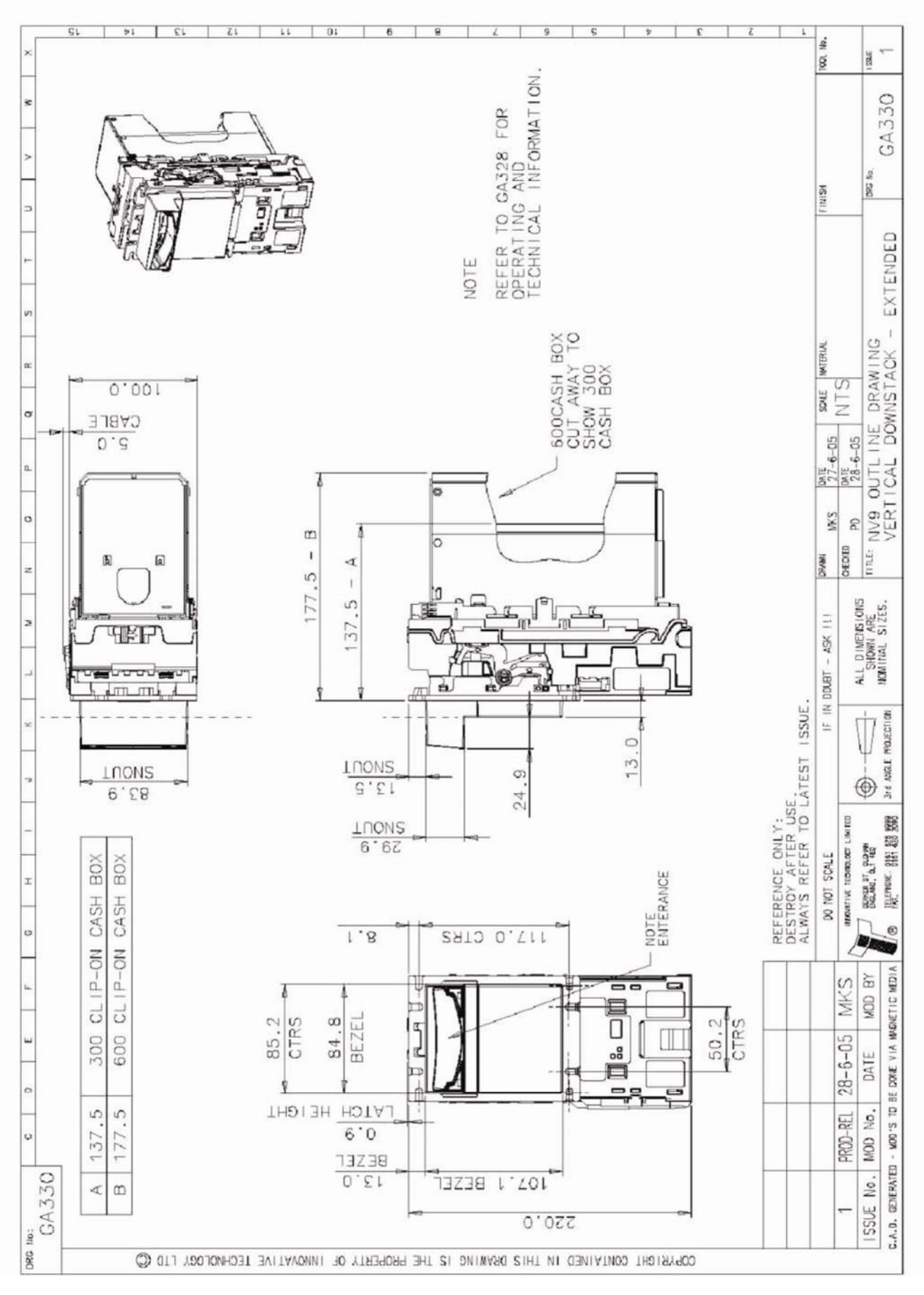

33 of 39 © Copyright Innovative Technology Limited 2005

#### **Чертежи**

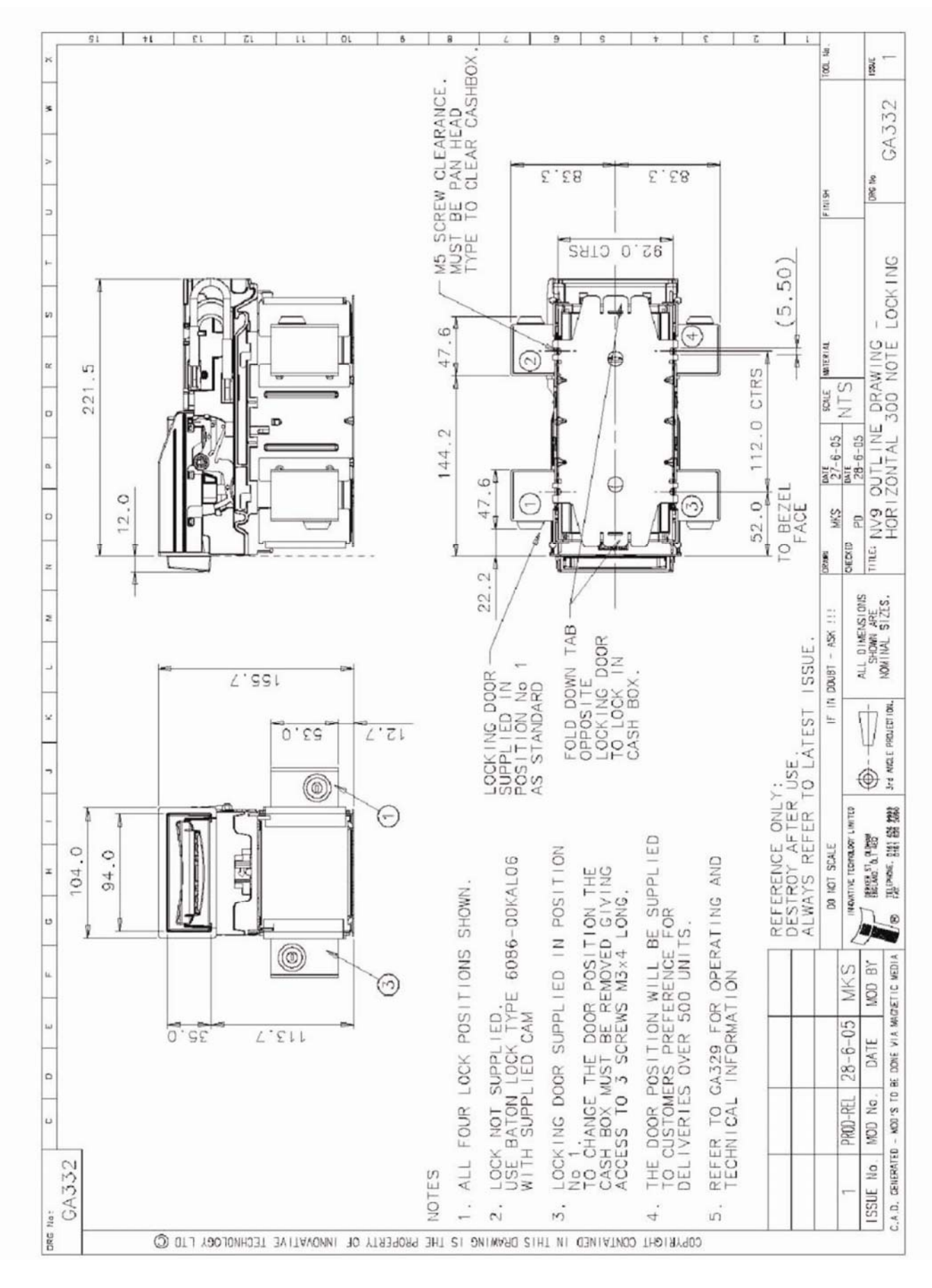

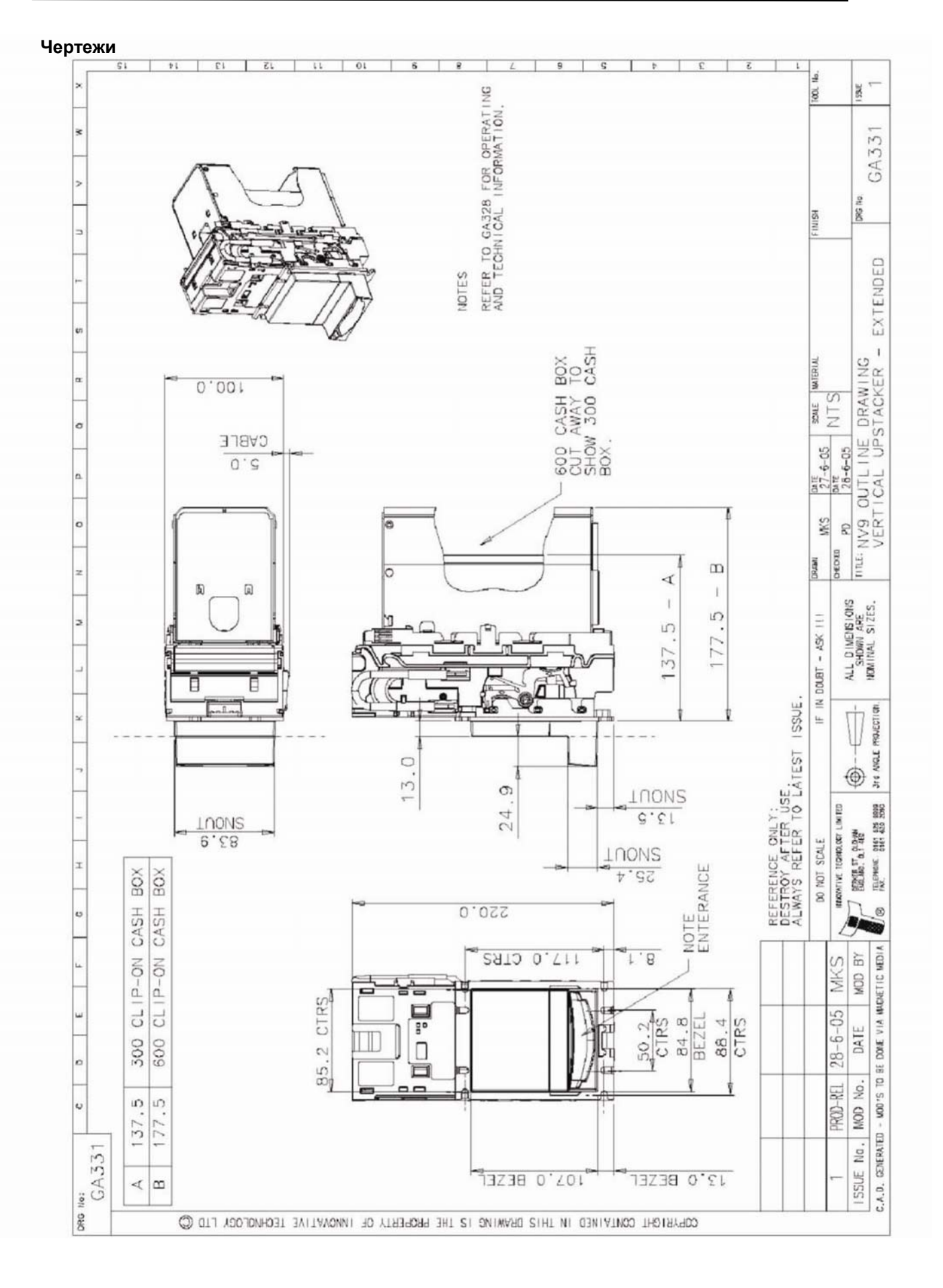

## *Приложение B – режим Депозита – ESCROW Control*

NV9 имеет функцию Escrow (вывод 10). Это позволяет ему удерживать купюру внутри себя до тех пор, пока не придет сигнал продажи от главной машины. Купюра будет возвращена клиенту, если в течение 30 секунд в NV9 не поступит сигнал продажи (см. Рисунок 19).

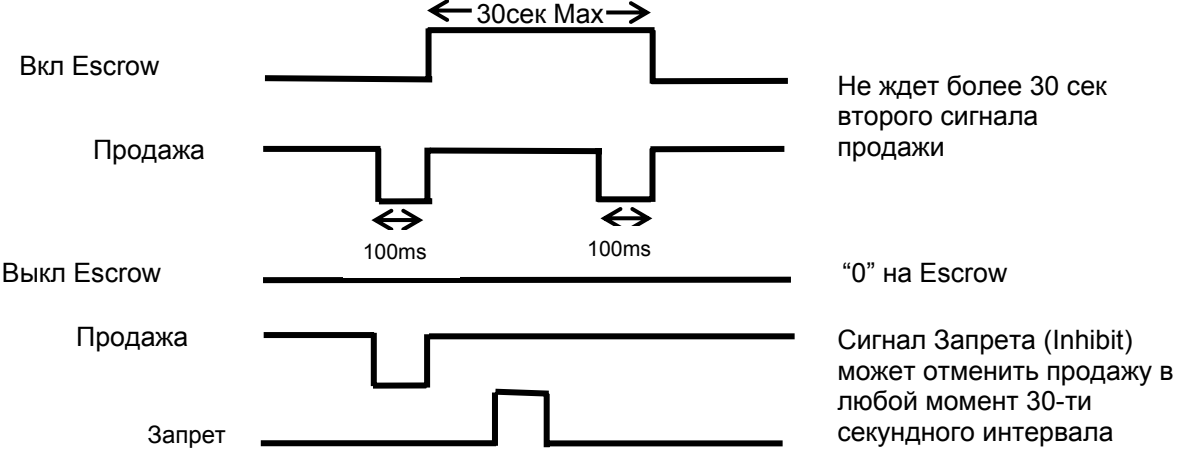

**Рисунок 19 – Временная диаграмма функции Escrow** 

Если главная машина сама отменяет продажу, то она подает запрещающий сигнал на вывод 10. Купюра немедленно возвращается клиенту. Последовательность операций следующая:

- 1. Вывод 10 находится в низком состоянии и ждет, когда вставят купюру.
- 2. Купюра вставлена NV9 выдает импульс 100(мсек) на соответствующий канал .
- 3. Главная машина начинает процесс продажи.
- 4. Главная машина устанавливает вывод 10 в высокое состояние, показывая, что ждет купюру от NV9. Если этого не произойдет в течение 30-ти секунд, то NV9 вернет купюру клиенту.
- 5. NV9 выдает 100(мсек) импульс на соответствующий канал после того, как на вывод 10 поступил высокий сигнал от главной машины. Если это не произошло в течении 30-ти секунд, это значит , что клиент силой или хитростью пытался достать купюру из NV9, и главная машина прекращает операцию продажи.
- 6. Процесс продажи окончен.
- 7. Главная машина устанавливает вывод 10 в низкое состояние и ждет следующего клиента.

Главная машина может подать высокий сигнал на запрещающие входа, и тем самым вынудить NV9 вернуть купюру клиенту в течение 30-ти секундного периода ожидания. Для канала выше 4-го, установка всех запрещающих входов в высокое состояние, вызовет возврат купюры.

В случае попытки силой выдернуть купюру из NV9 в течение 30-ти секундного интервала ожидания, NV9 отключится на 45 секунд.

**Внимание: Функция Escrow в SSP-режиме:** Функцию Escrow можно использовать в SSPпоследовательном протоколе. Пожалуйста, обращайтесь к SSP спецификации GA138, которая имеется в свободном доступе на сайте: www.innovative-technology.co.uk.

## *Приложение C - Наборы кабелей и переходников DA1 и DA2 Kit*

Наборы DA1 и DA2 Kit предназначены для следующих целей:

• Подключение NV9 к компьютеру для загрузки нового программного обеспечения.

• Тестирование NV9 независимо от другого оборудования, чтобы убедиться в его исправности. Наборы DA1 и DA2 состоят из:

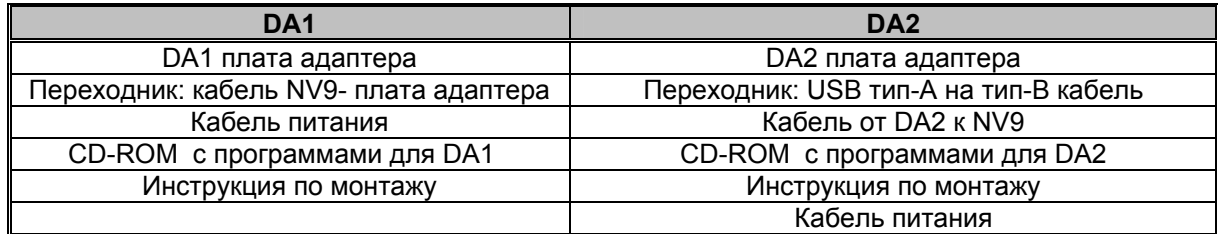

#### **Соединение DA1 с NV9 и PC**

Если Вы используете операционную систему Windows 95/98/NT™, Pentium™ (© Microsoft and Intel), то подключите DA1 к NV9 так, как показано ниже (см. Рисунок 20), используя переходник с 16-ти на 5 выводов. Провод для подачи питания +12(В) на одном конце имеет Джек, 3.5(мм), а на другом два разъема: красный и черный. Подключите +12(В) к разъему красного цвета, а 0(В) к разъему черного цвета.

Воткните 9-штырьковый D-типа в COM-порт компьютера и запомните номер порта, так как это будет нужно для конфигурации программы. После завершения подключения, установите на на компьютер программу «NV9/NV10 Manager», которая позволяет работать с NV9.

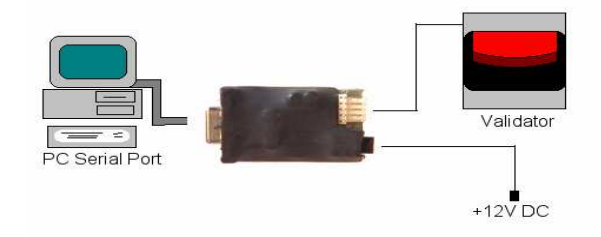

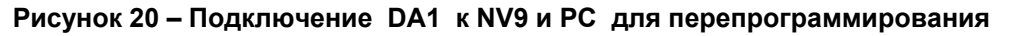

#### **Соединение DA2 с NV9 и PC**

Если Вы используете oперационные системы Windows Pentium™ (© Microsoft and Intel) 98, 98SE, 2000, XP Home или XP Professional, то подключите DA2 к NV9 так, как показано ниже (см. Рисунок 2), используя переходник с NV9 на DA2-разъем. Провод для подачи питания +12(В) на одном конце имеет Джек, 3.5(мм), а на другом два разъема: красный и черный. Подключите +12(В) к разъему красного цвета, а 0(В) к разъему черного цвета.

Вставьте USB-штекер в USB-порт PC. После завершения подключения, установите на Ваш PC программу «N9/NV10 Manager», которая позволяет работать с NV9.

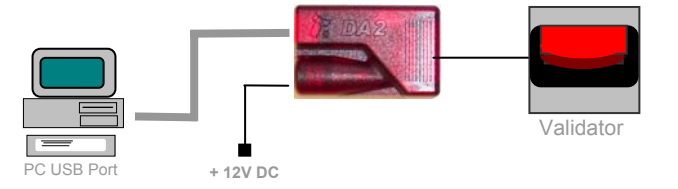

**Рисунок 21 - Подключение DA2 к NV9 и PC для перепрограммирования** 

Для установки программы, которая позволит загрузить в NV9, новые операционную систему и файл валют, вставьте CDROM в PC. На экране появится установочное меню, в нем укажите программы, которые нужно установить. Далее следуйте предлагаемым инструкциям. Инструкции по конфигурированию и использованию программ, которые Вы установили, можно найти в разделах помощи этих программ. Более подробную информацию можно получить по следующему адресу: service@automated-transactions.de

## <sup>2</sup> Innovative Technology Ltd. - Microsoft Internet Explorer Bearbeiten Ansicht Favoriten Extras 7 O REO Psuten greventen @ B & B D D 3  $\circ$ Wechseln zu Link all http:// ative-technology.co.uk/v tie Filmi **Validating and Automating Transactions World Product Pris** Includin Move mouse over office on map for more<br>information. Наведите мышью на поле "Support" и кликните перейдя по ссылке на "Currency Downloads" Download von Site: about:blank

## Приложение D: Регистрация на сайте

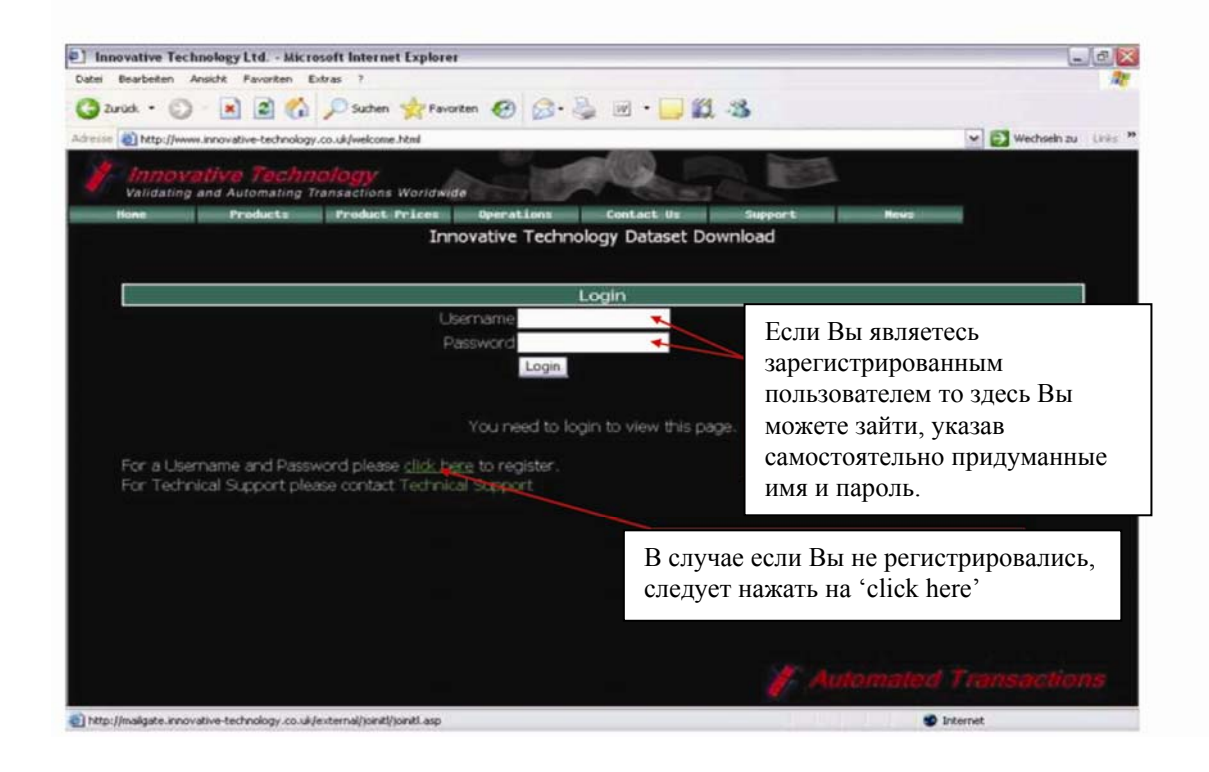

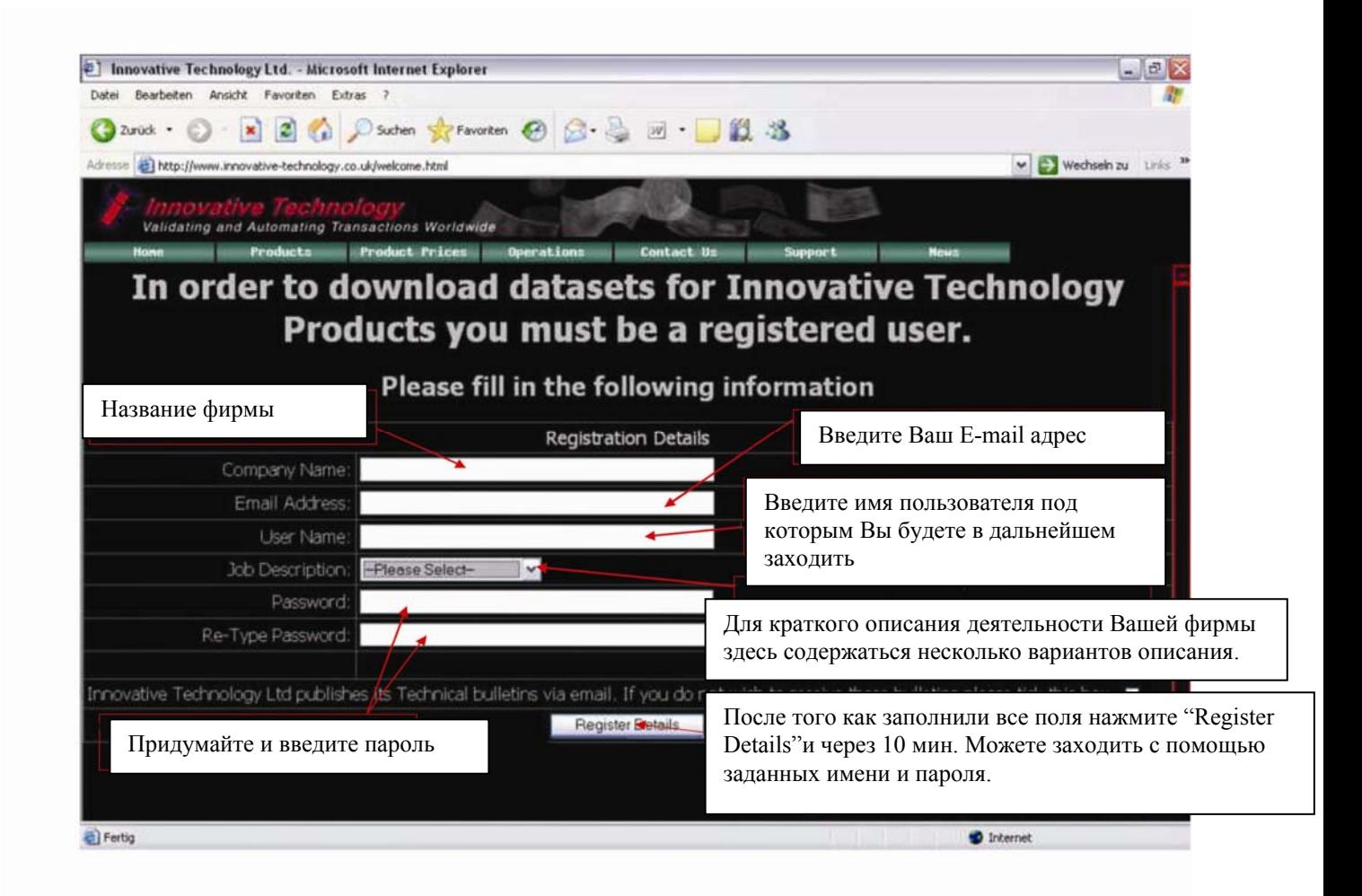

Если Вам требуется помощь или консультация, то просто свяжитесь с сотрудниками Компании ООО "Автоматические транзакции" по телефону: +7 495 788 56 63, или по e-mail: *JSmirnova@automatedtransactions.de*; *service@automated-transactions.de*; *moscow@automated-tarnsactions.de*